### 지역어 종합 정보 미조사 지역의 면색 지정 매뉴얼

 $\overline{1}$ 

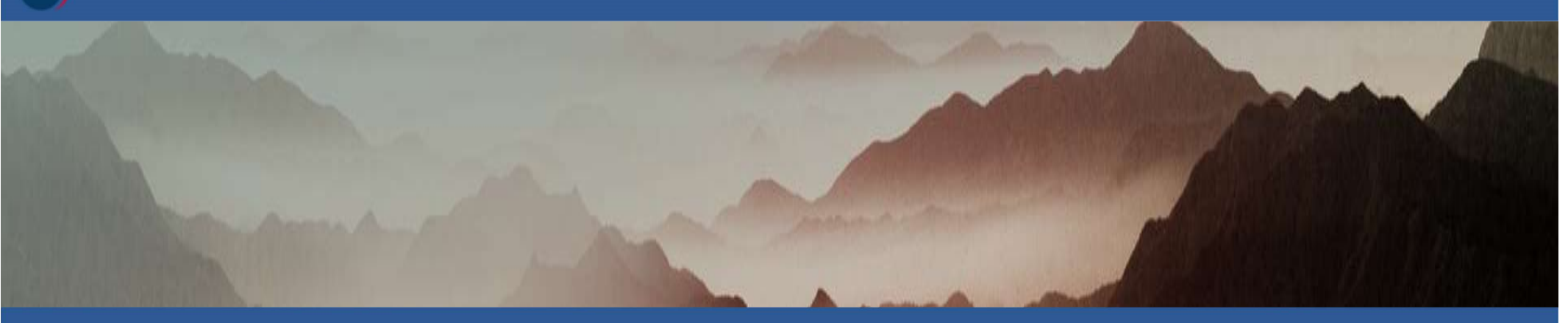

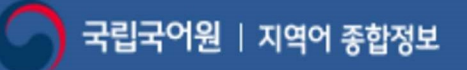

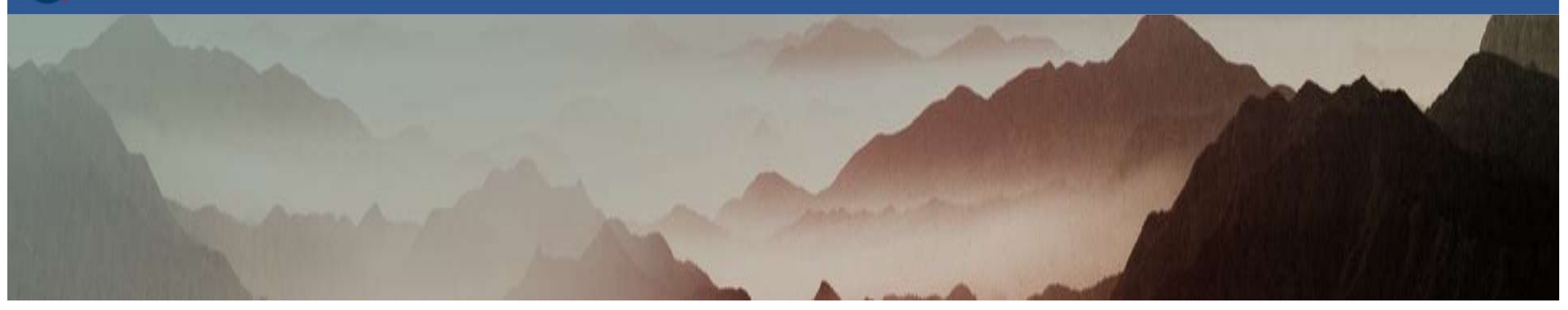

### 1. 기본 지도 구성 ---------------- 3 차 례 2. 경기도 미조사 14개 지역의 면색 지정하기

### 2-1. 한 색으로 일괄 면색 지정하기 ----------------------- 6

2-2. 여러 색으로 따로 면색 지정하기 -------------------- 13

3. 방언형 없는 지역(경기도 미조사 14개 지역 제외)의 면색 지정하기

- 3-1. 한 색으로 일괄 면색 지정하기 ---------------------- 21
- 3-2. 여러 색으로 따로 면색 지정하기 ------------------- 27

4. 특별시/특별자치도/광역시 면색 지정하기 -------------------33

### ■ 기본 지도 구성

### 1. 지도를 선택합니다.

내지도그리기

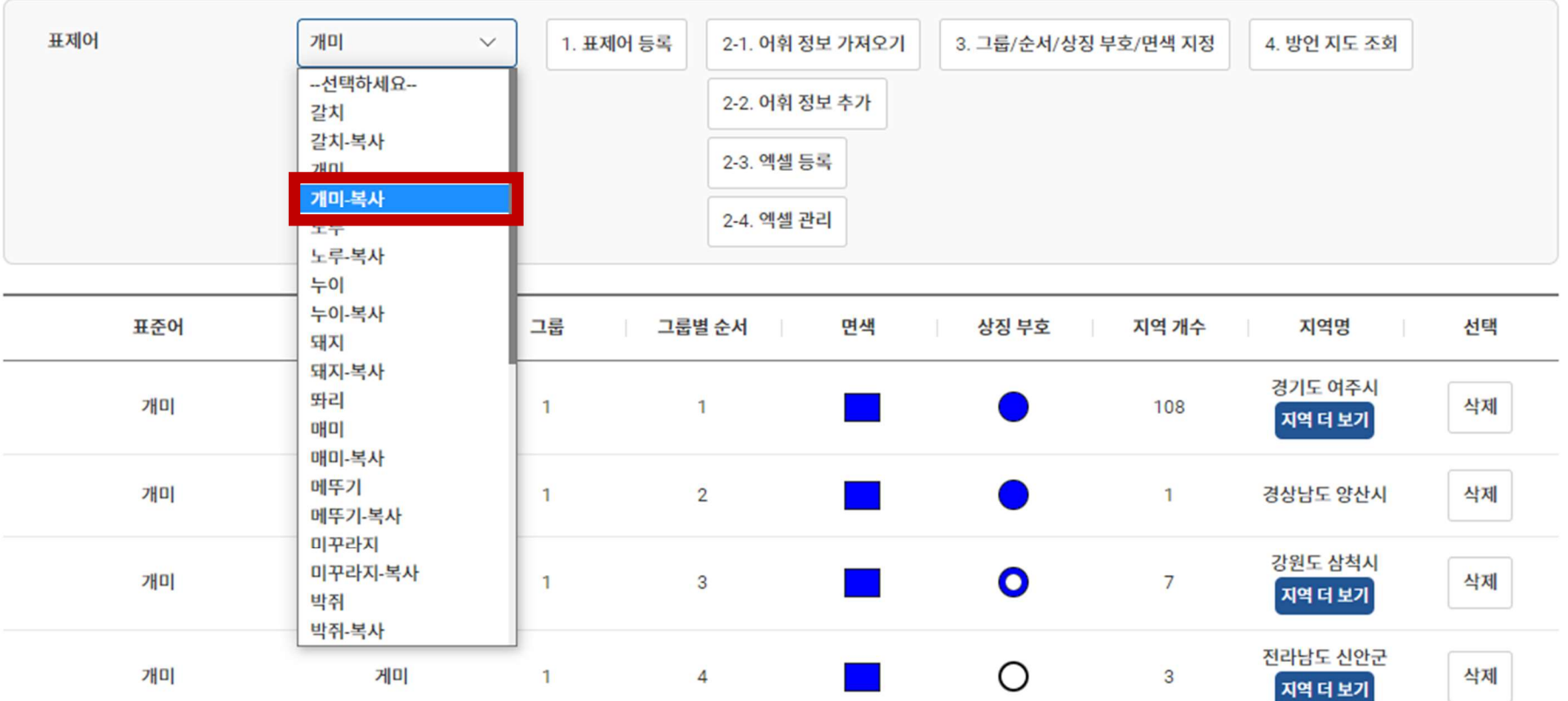

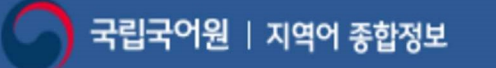

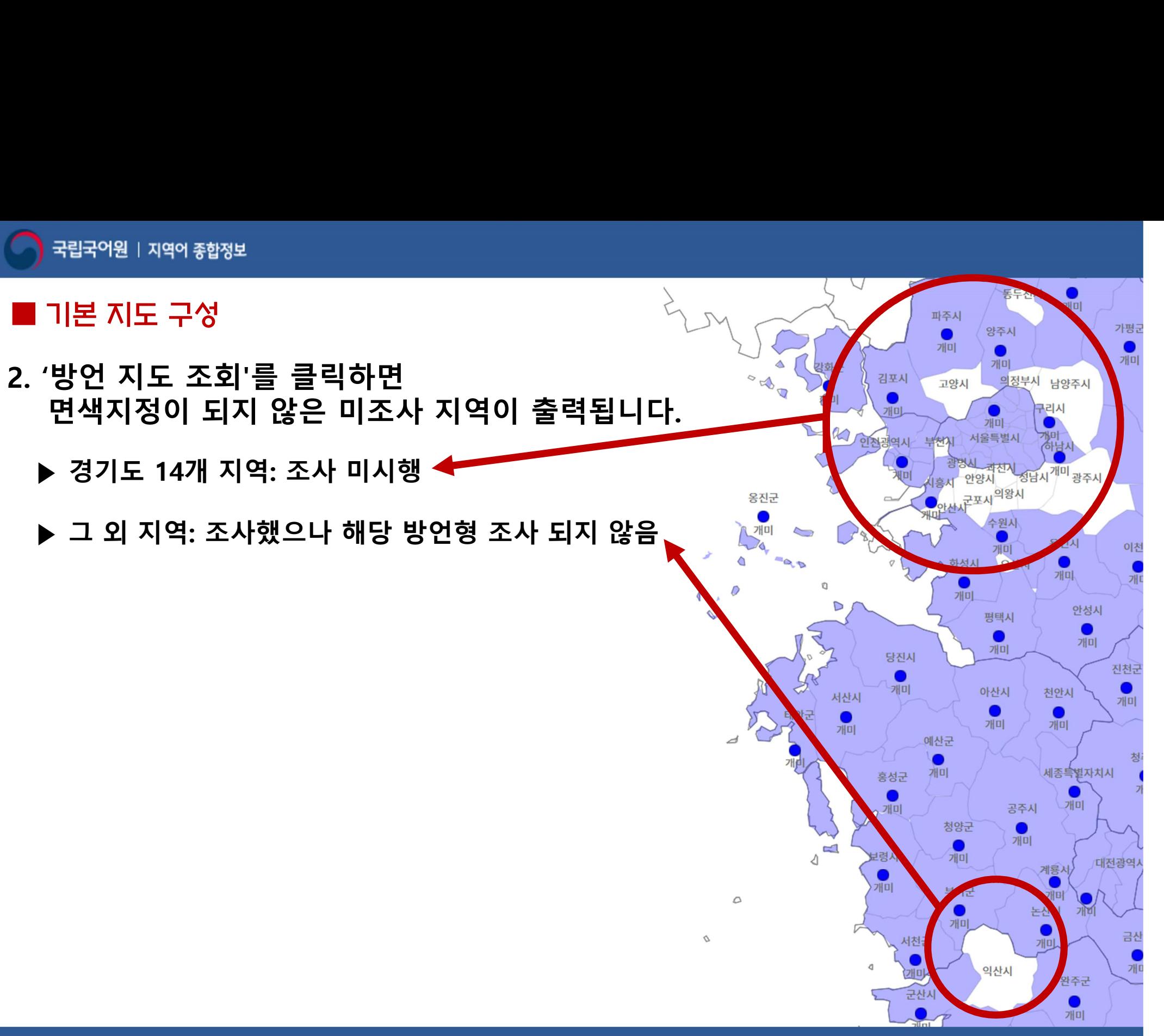

3. 경기도 14개 미조사 지역은 일괄로 면색 지정할 수 있도록 아래와 같이 묶여서 이미 업로드 되어 있습니다.

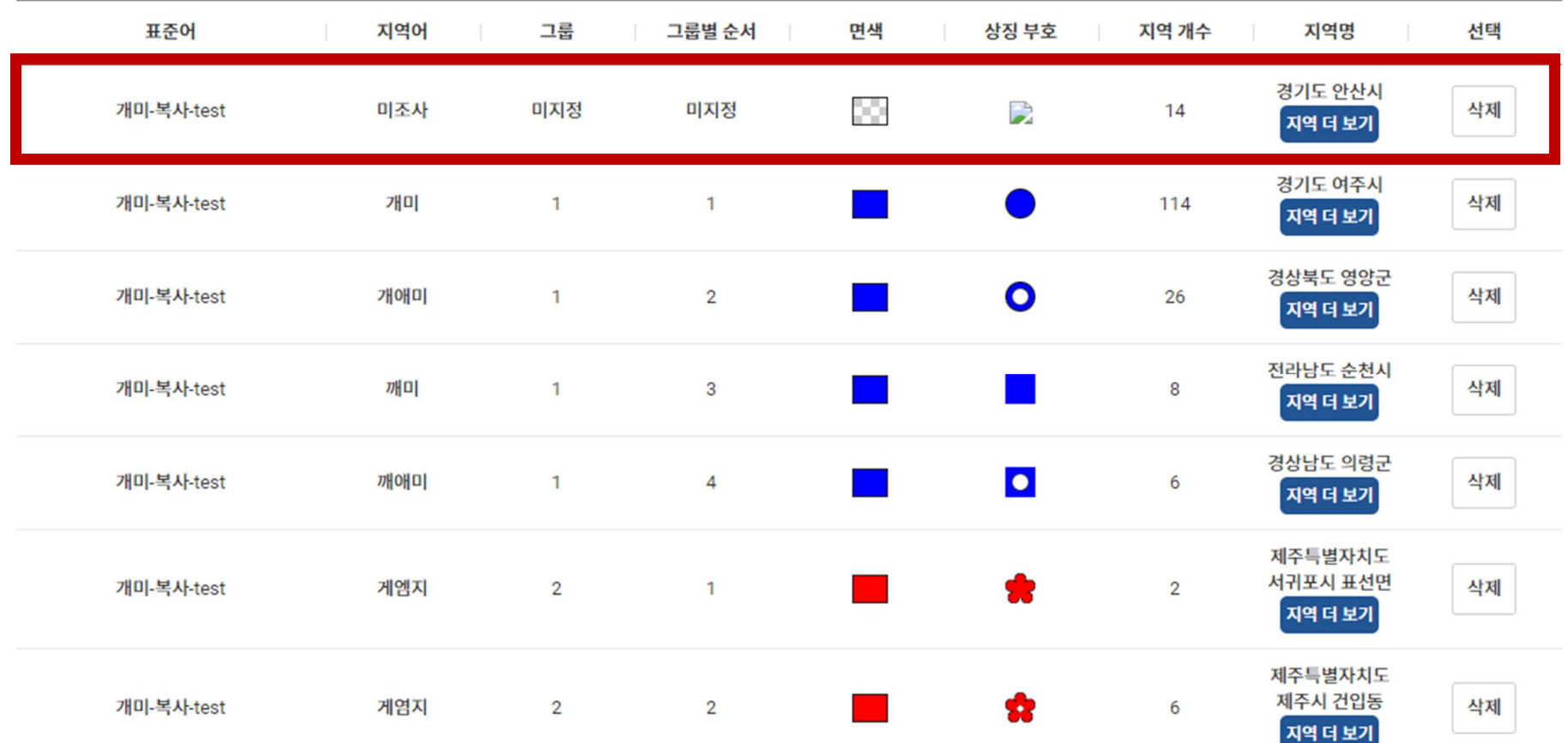

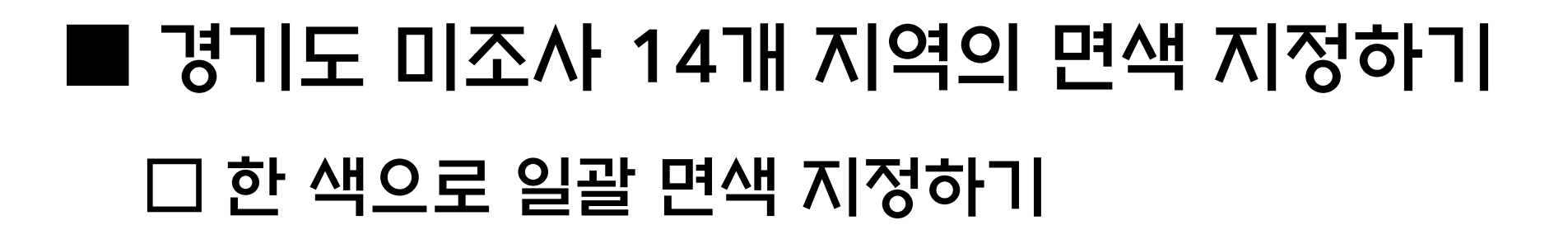

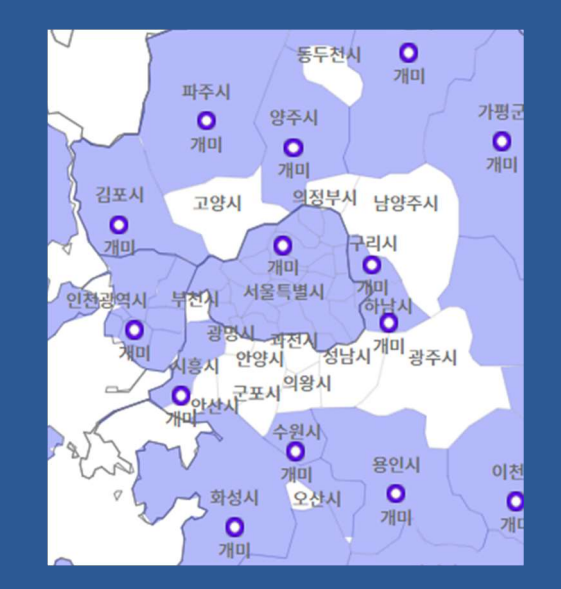

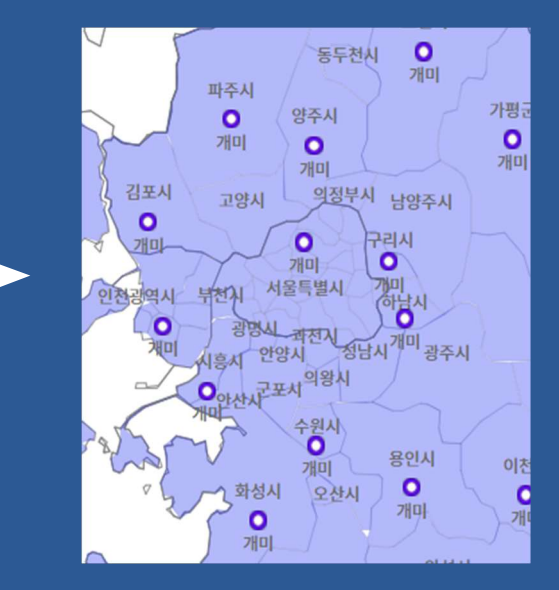

지역어 종합 정보 미조사 지역의 면색 지정 매뉴얼

국립국어원 | 지역어 종합정보

<mark>)</mark> 국립국어원 | 지역이 총합정보<br>■ 경기도 미조사 14개 지역의 면색 지정하기<br>□ 한 색으로 일괄 면색 지정하기<br>1. 경기도 미조사 14개 지역을 한 색으로 지정하려면 목록에서 14개가 묶인<br>'미조사' 항목이 있는지 확인합니다(없으면 7쪽, 있으면 11쪽).<br>"리조사' 항목이 있는지 확인합니다(없으면 7쪽, 있으면 11쪽). '미조사' 항목이 있는지 확인합니다(없으면 7쪽, 있으면 11쪽).

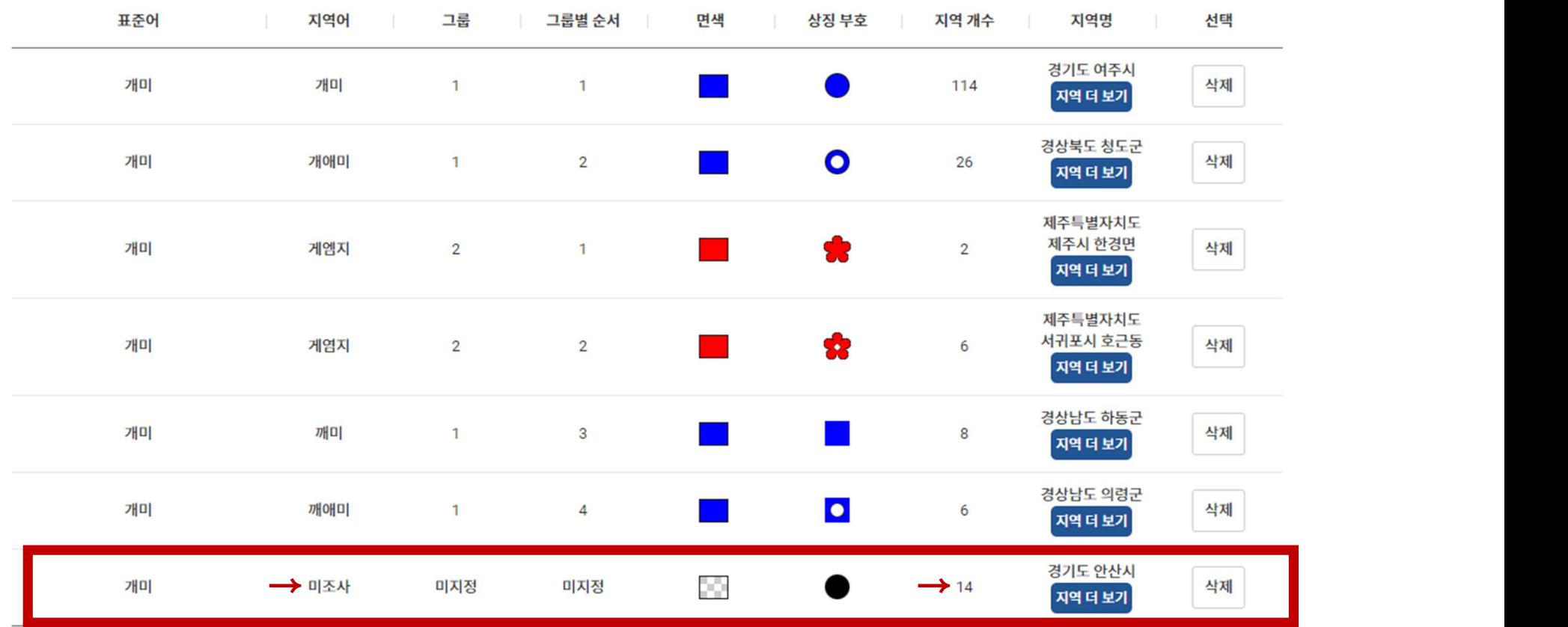

# <mark>•)</mark> 국립국어원 | 지역이 <sub>종합정보</sub><br>■ 경기도 미조사 14개 지역의 면색 지정하기<br>□ 한 색으로 일괄 면색 지정하기<br>2-1. 경기도 '미조사' 항목이 없으면 '2-2 어휘 정보 추가'를 선택합니다.<br>내지도그리기

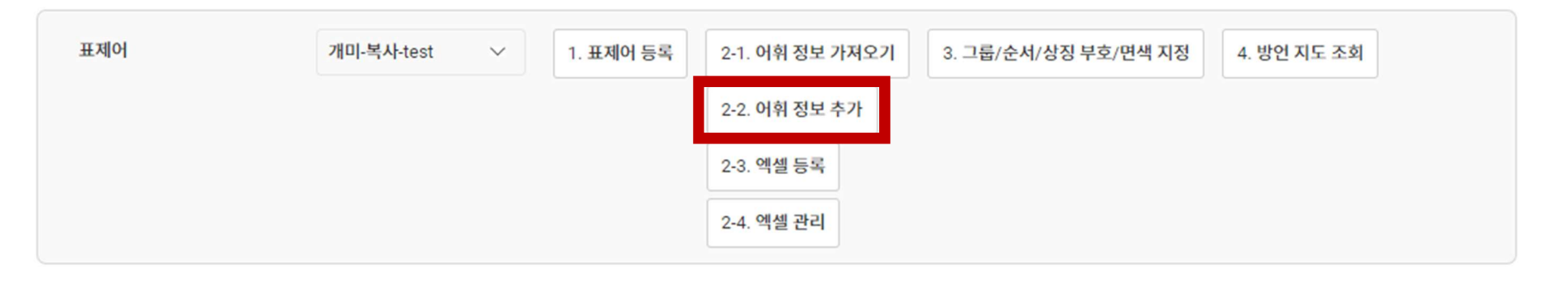

# <mark>●</mark> <sup>국립국어원 | 지역어 <sub><sup>참정보</sub><br>■ 경기도 미조사 14개 지역의 면색 지정하기<br>- □ 한 색으로 일괄 면색 지정하기<br>2-2. 지역어에 '미조사'를 입력하고 14개의 미조사 지역을 선택한 후 저장합니다.<br>\*\*미조사 지역: 고양시, 과천시, 광명시, 광주시, 군포시, 남양주시, 동두천시, 부천시, 성남시, 안산시, 안양시,<br>----------------------------------</sup></sub></sup> 오산시, 의왕시, 의정부시

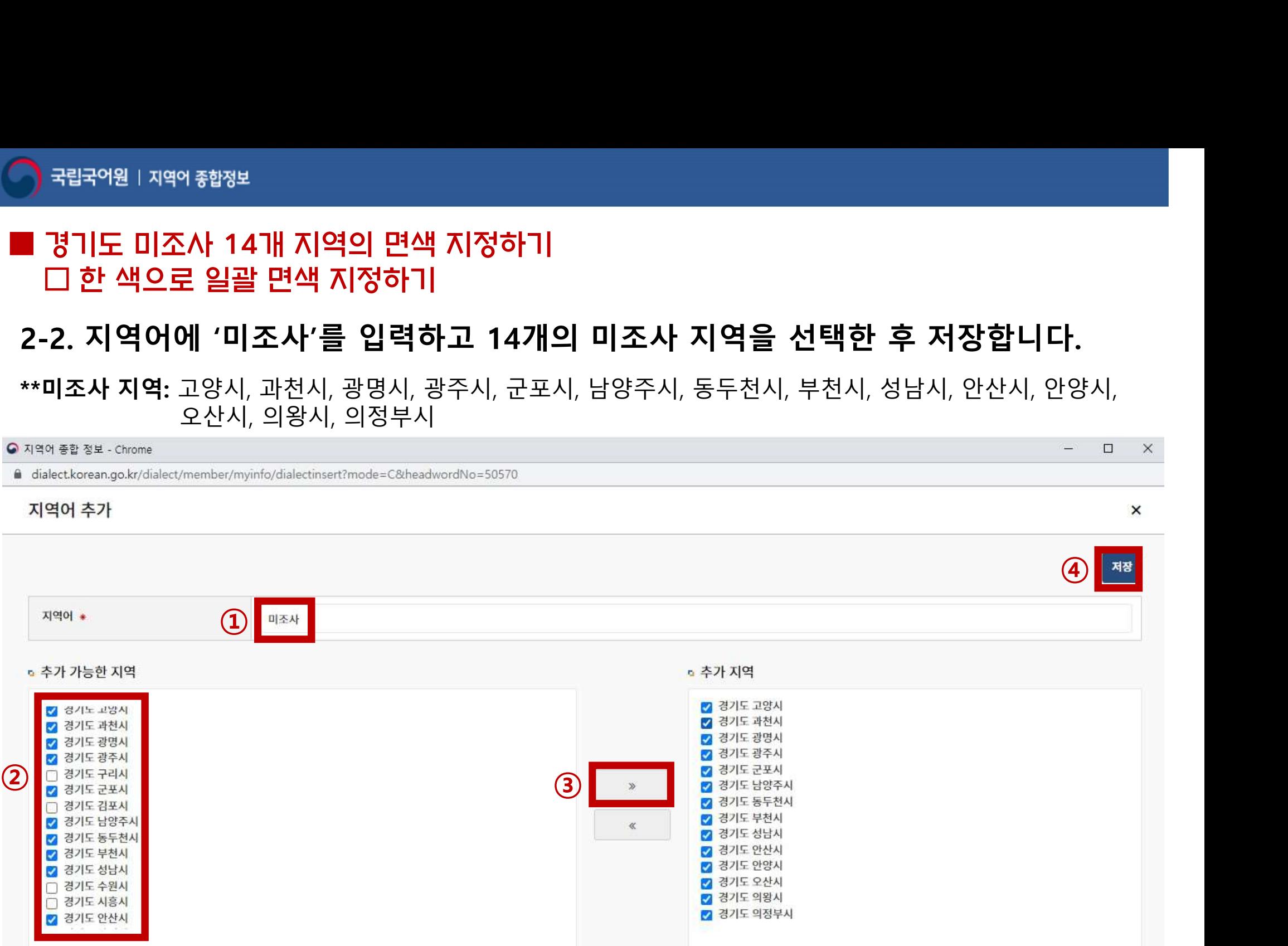

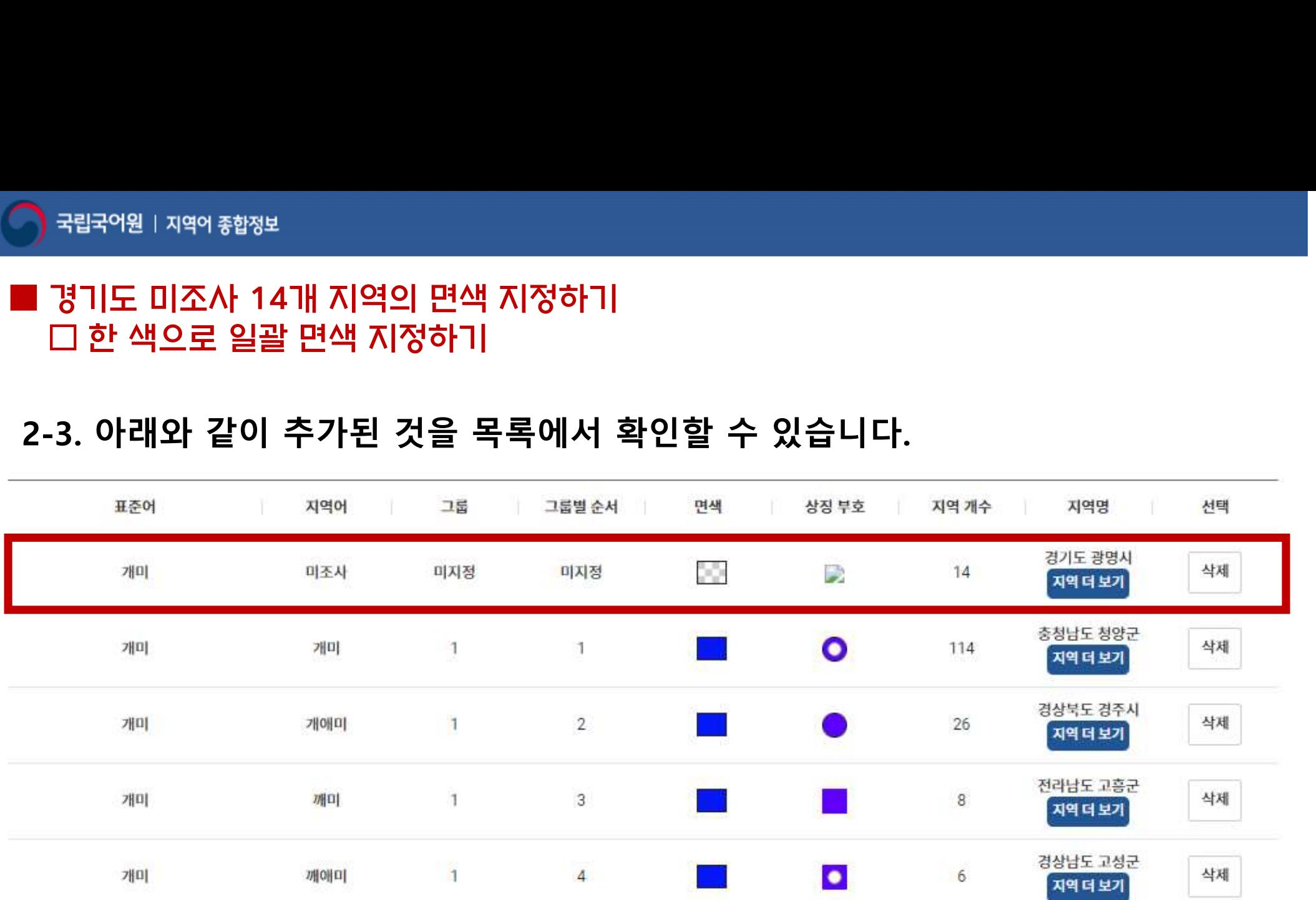

# <mark>• 국립국어원 | 지역이 총합정보<br>■ 경기도 미조사 14개 지역의 면색 지정하기<br>□ 한 색으로 일괄 면색 지정하기<br>3. '3. 그룹/순서/상징 부호/면색 지정'을 클릭하여 동일하게 면색을 지정하고자 하는<br>- 그룹을 선택한 후 그룹별 순서를 차례로 입력합니다.<br>예) 그룹1(파란색)의 면색을 지정하려면 그룹1, 그룹2(빨간색)의 면색을 지정하려면 그룹2</mark> <sub>립국어원 | 지역어 <sub>향정보</sub><br><mark>3기도 미조사 14개 지역의 면색 지정하기</mark><br>] <mark>한 색으로 일괄 면색 지정하기</mark><br>3. 그룹/순서/상징 부호/면색 지정'을 클릭하여 동일하게 면색을 지정하고자 ग<br>그룹을 선택한 후 그룹별 순서를 차례로 입력합니다.<br>#상징부호는 임의로 지정하되 필수값이므로 꼭 입력해 주셔야 합니다(지도에 뜨지 않음).<br>\*상징부호는 임의로 지정하되 필수값이므로 꼭 입력해 주셔야 </sub> 국<sup>립국어원 | 지역이 총합정보<br><mark>경기도 미조사 14개 지역의 면색 지정하기</mark><br>그 한 색으로 일괄 면색 지정하기<br>'3. 그룹/순서/상징 부호/면색 지정'을 클릭하여 동일하게 면색을 지정하고자 하는<br>그룹을 선택한 후 그룹별 순서를 차례로 입력합니다.<br>"상징부호는 임의로 지정하되 필수값이므로 꼭 입력해 주셔야 합니다(지도에 뜨지 않음).<br>" 이 그룹1(파란색)의 면색을 지정하려면 그룹1, 그룹2</sup>

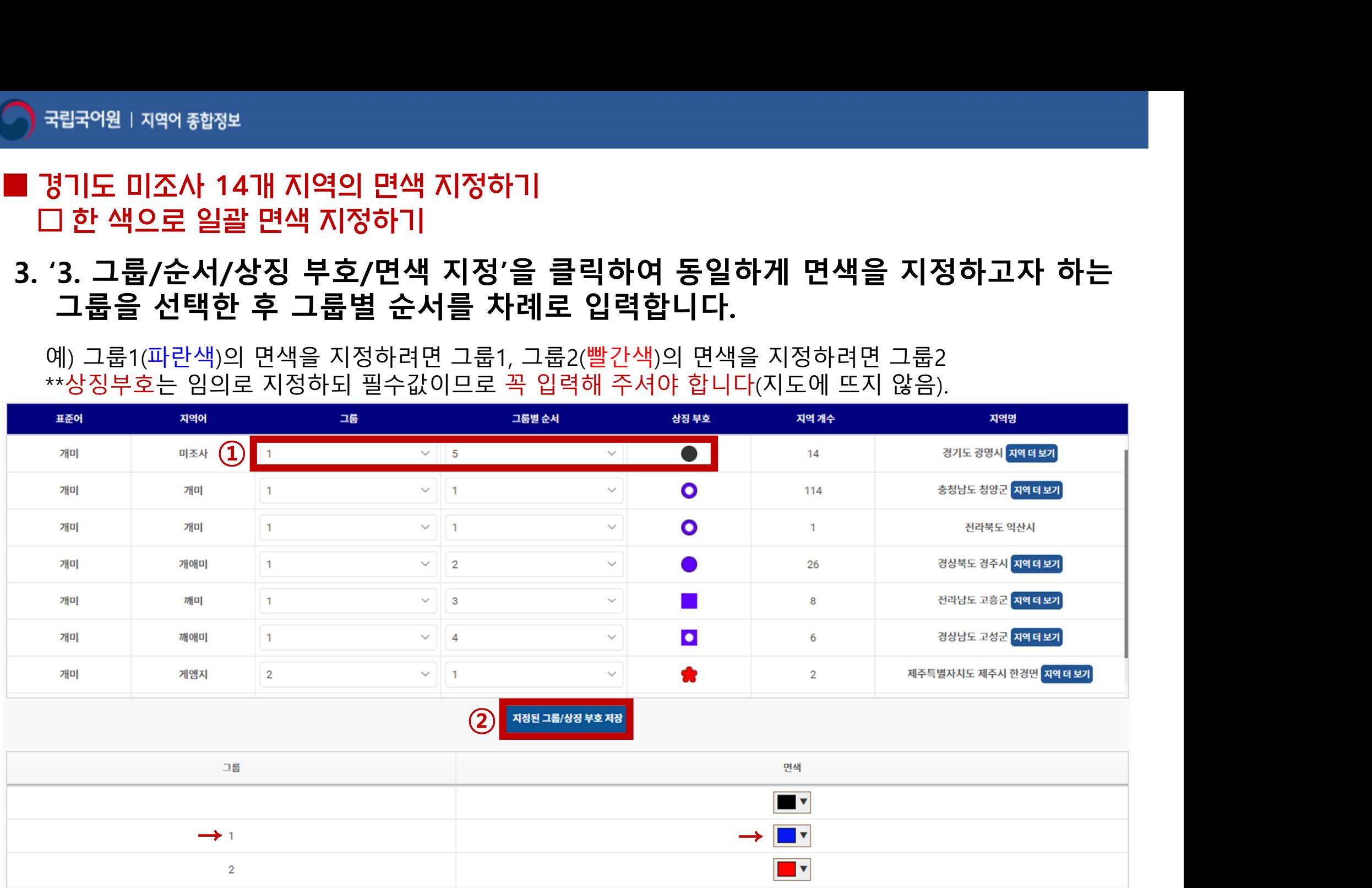

<전>

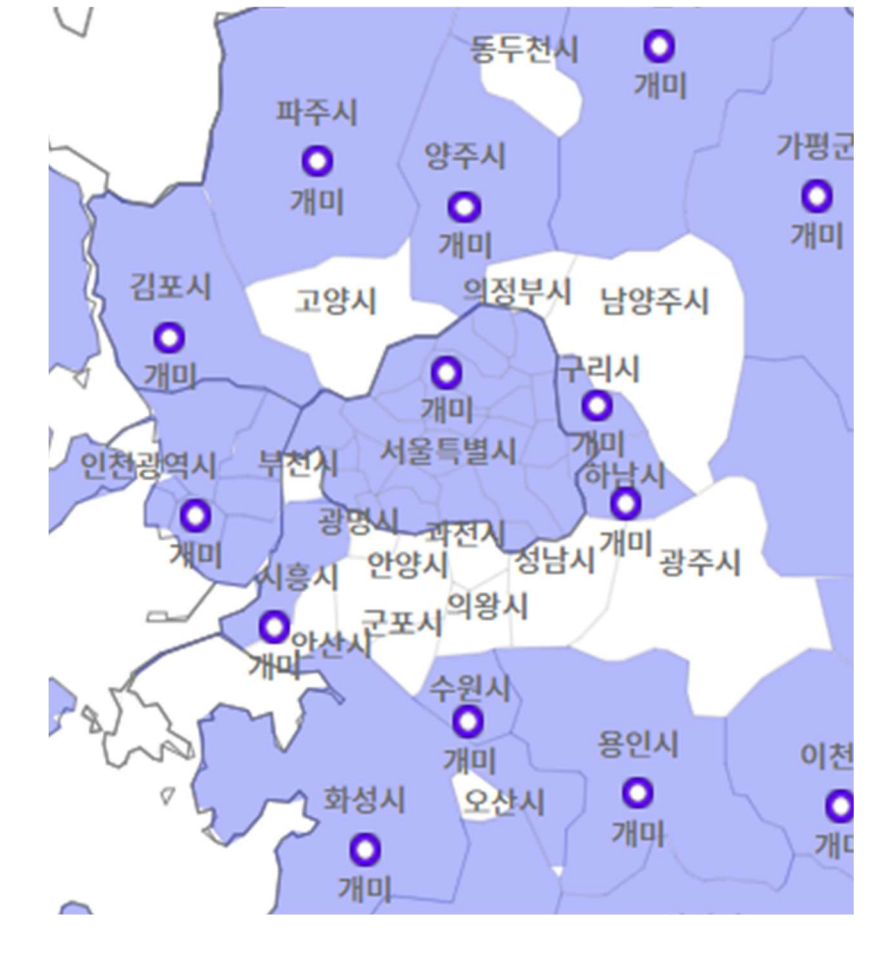

### 4. 다음과 같이 면색 지정이 됩니다.

l 경기도 미조사 14개 지역의 면색 지정하기 □ 한 색으로 일괄 면색 지정하기

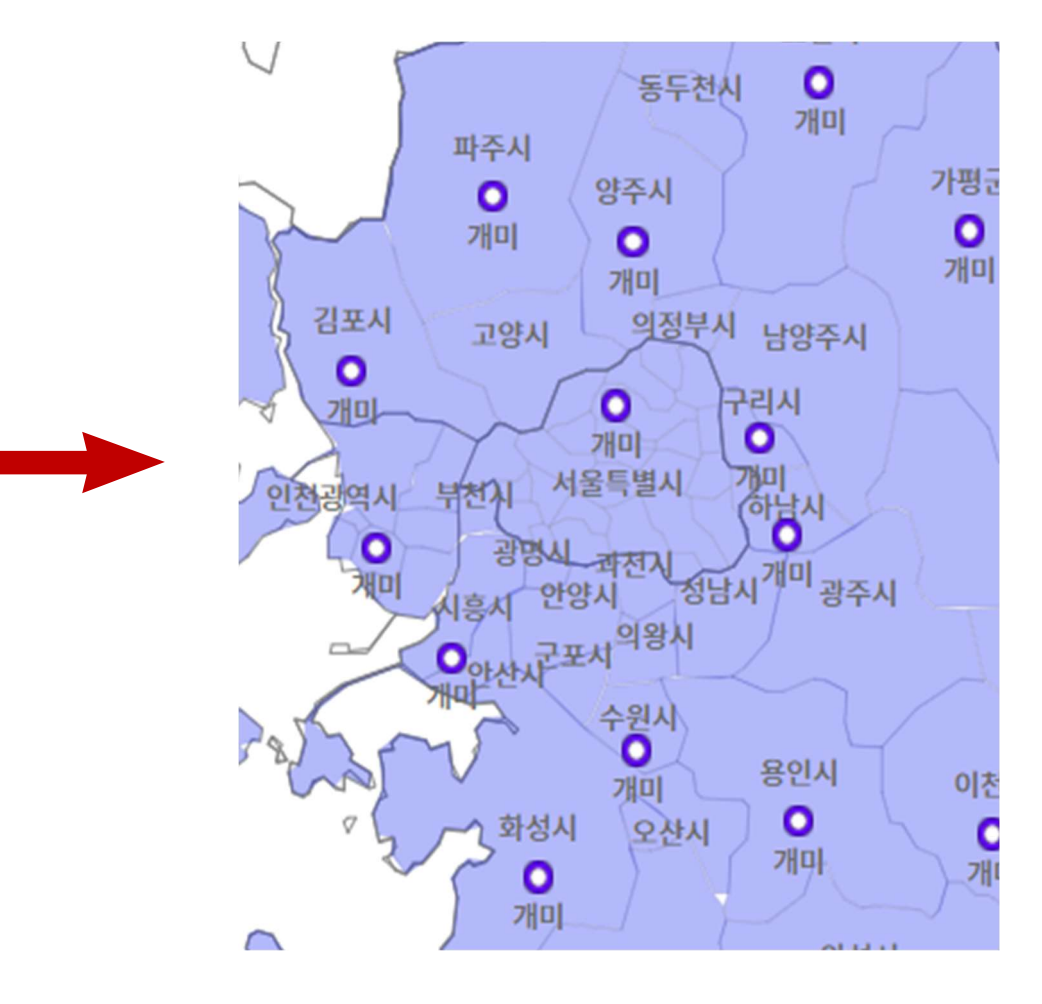

<후>

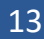

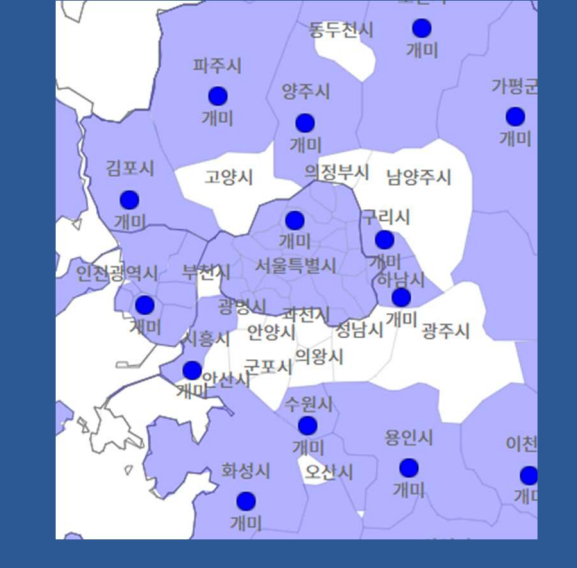

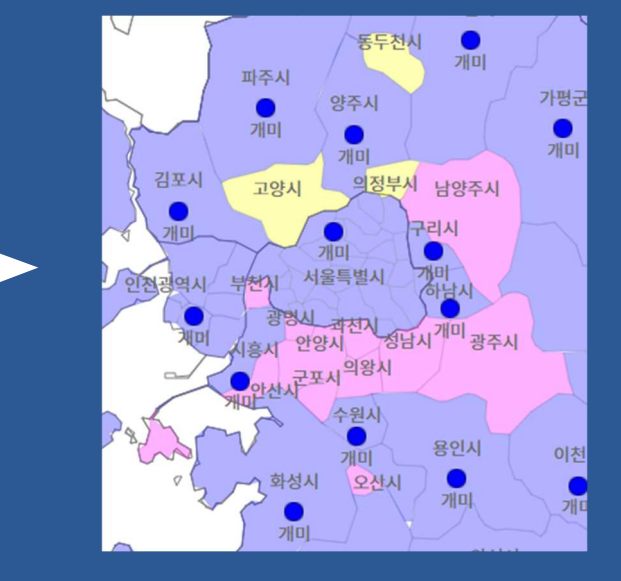

## ■ 경기도 미조사 14개 지역의 면색 지정하기 □ 여러 색으로 따로 면색 지정하기

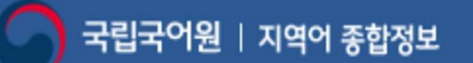

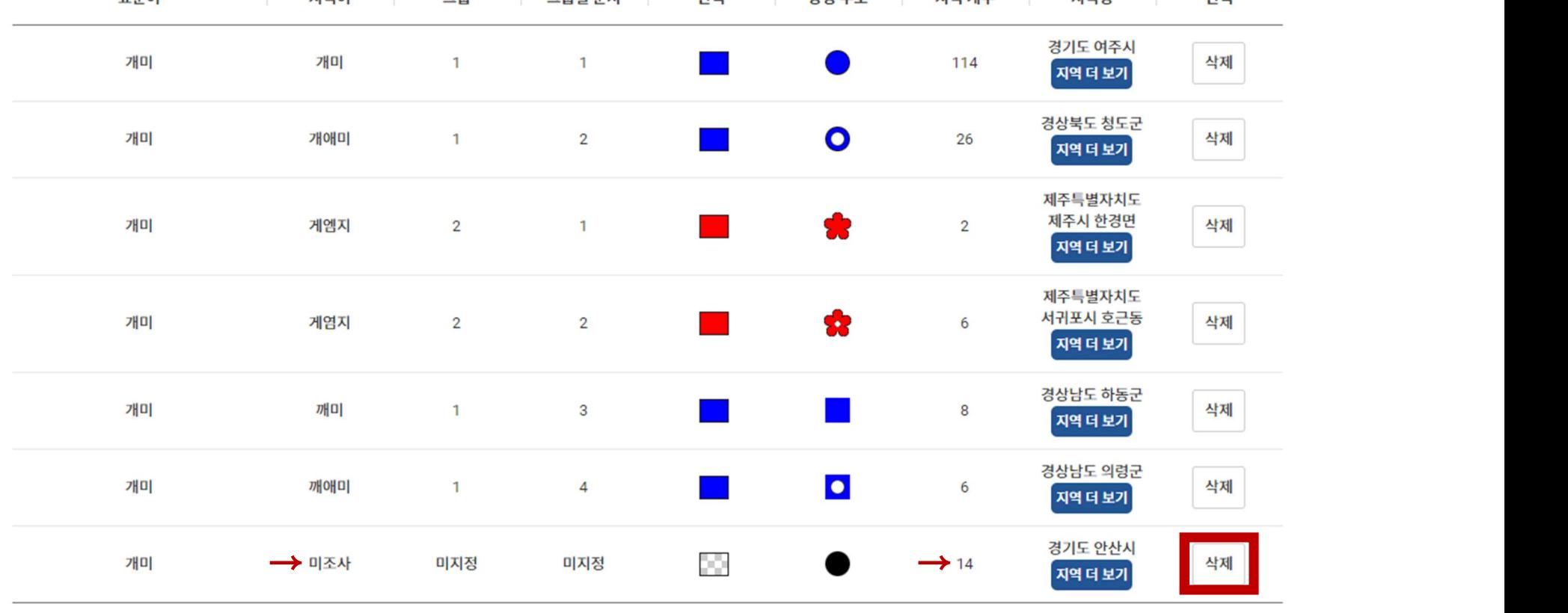

- <mark>)</mark> 국립국어원 | 지역이 총합정보<br>■ 경기도 미조사 14개 지역의 면색 지정하기<br>□ 여러 색으로 따로 면색 지정하기<br>1. 경기도 미조사 14개 지역을 각각 다르게 면색을 지정하고 싶으면<br>- 목록에서 14개가 묶인 '미조사' 항목을 삭제합니다(없으면 건너뛰고 다음 쪽).<br>- <sub>표준에 기록 제에 그룹 | 그램을서 | 행복 | 정말호 | 지역까수 | 지역행 | 생택</sub> 목록에서 14개가 묶인 '미조사' 항목을 삭제합니다(없으면 건너뛰고 다음 쪽).
- 

# <mark>)</mark> <sub>국립국어원 | 지역이 <sub>중합정보</sub><br>■ 경기도 미조사 14개 지역의 면색 지정하기<br>□ 여러 색으로 따로 면색 지정하기<br>2. '2-2 어휘 정보 추가'를 선택합니다.<br>내지도그리기</sub>

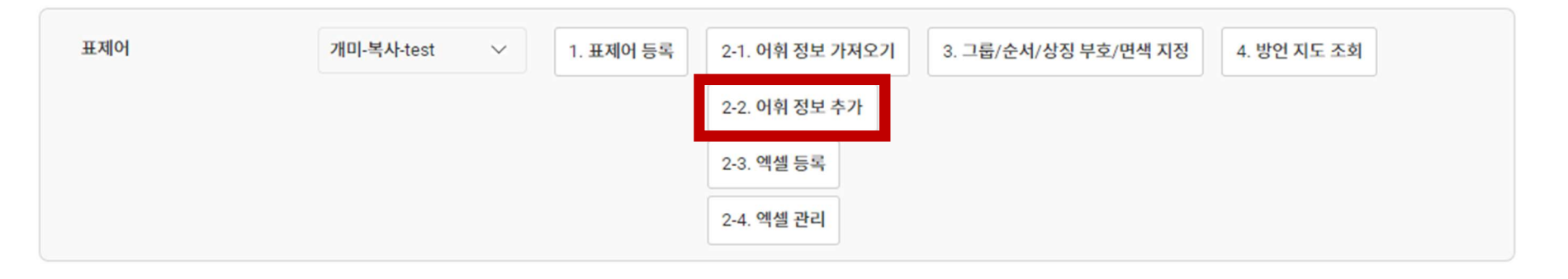

# <mark>•)</mark> 국립국어원 | 지역어 <sub>종합정보</sub><br>■ 경기도 미조사 14개 지역의 면색 지정하기<br>- □ 여러 색으로 따로 면색 지정하기<br>3. 지역어에 '미조사'를 입력하고 동일한 면색을 부여할 첫 번째 그룹을 선택한 후<br>- 저장합니다.<br>\*\*미조사 지역: 고양시, 과천시, 광명시, 광주시, 군포시, 남양주시, 동두천시, 부천시, 성남시, 안산시, 안양시, 저장합니다. ) 국립국어원 | 지역이 총합정보<br>| 경기도 미조사 14개 지역의 면색 지정하기<br>| 그 여러 색으로 따로 면색 지정하기<br>3. 지역어에 '미조사'를 입력하고 동일한 면색을 부여할 첫 번째 그룹을 선택한 후<br>| 저장합니다.<br>\*\*미조사 지역: 고양시, 과천시, 광명시, 광주시, 군포시, 남양주시, 동두천시, 부천시, 성남시, 안산시, 안양시,<br>| 오산시, 의왕시, 의정부시

오산시, 의왕시, 의정부시

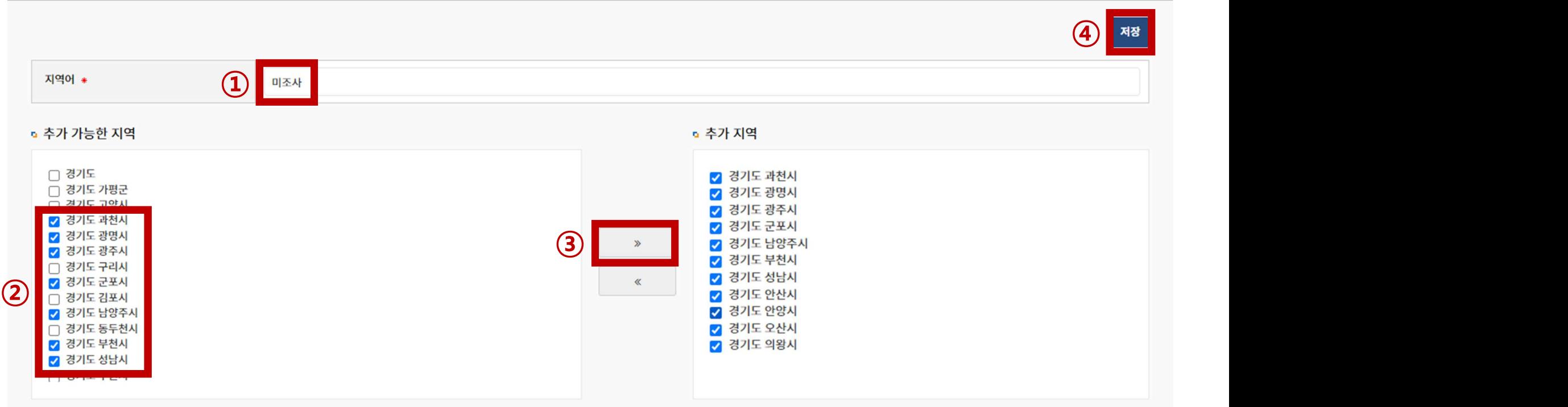

# <mark>)</mark> 국립국어원 | 지역이 종합정보<br>■ 경기도 미조사 14개 지역의 면색 지정하기<br>□ 여러 색으로 따로 면색 지정하기<br>4. 다시 '2-2 어휘 정보 추가'를 클릭하여 다른 면색을 부여할 두 번째 그룹을<br>입력합니다. 원하는 그룹으로 나뉠 때까지 반복합니다.<br>지역(@@@@@## 200000

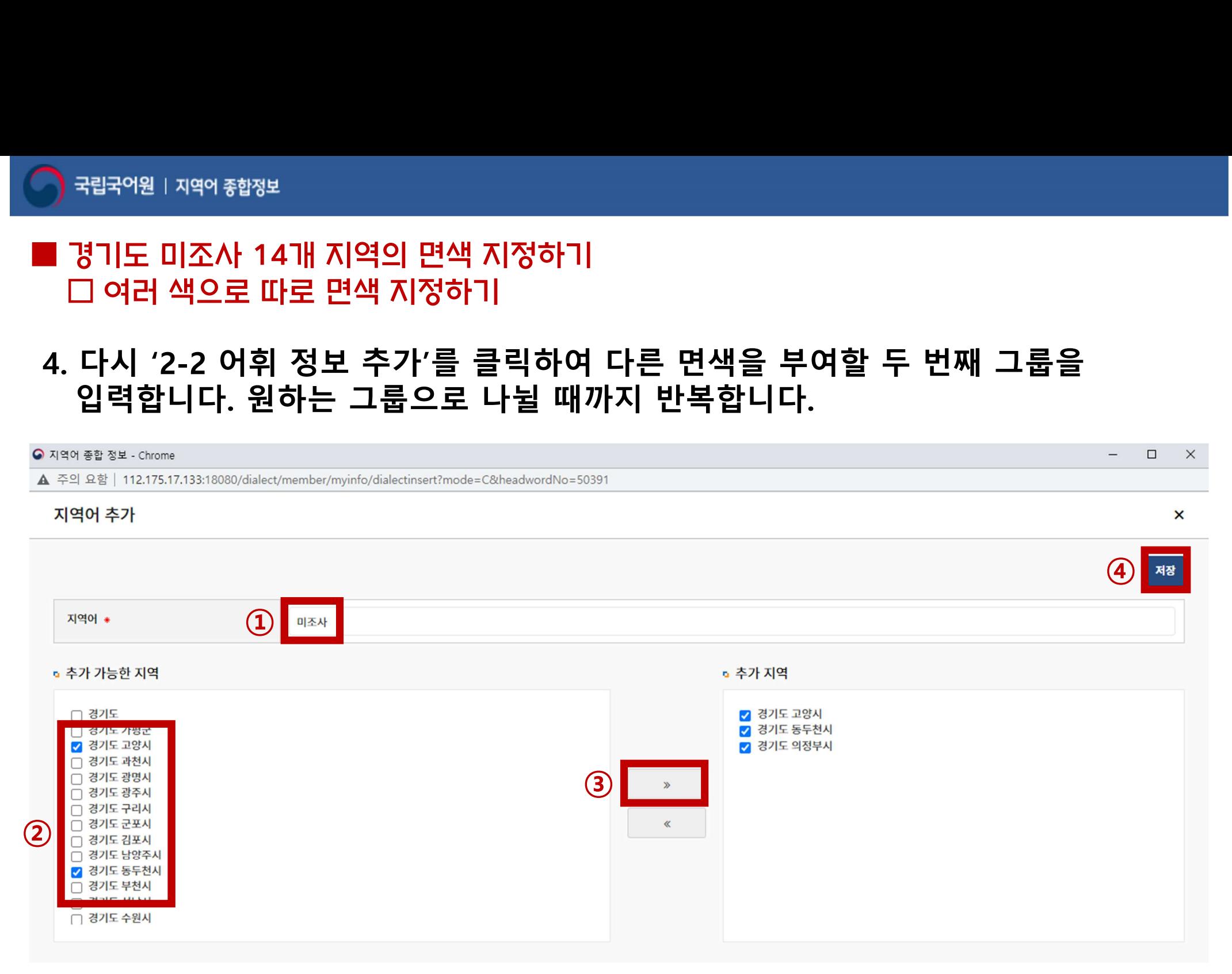

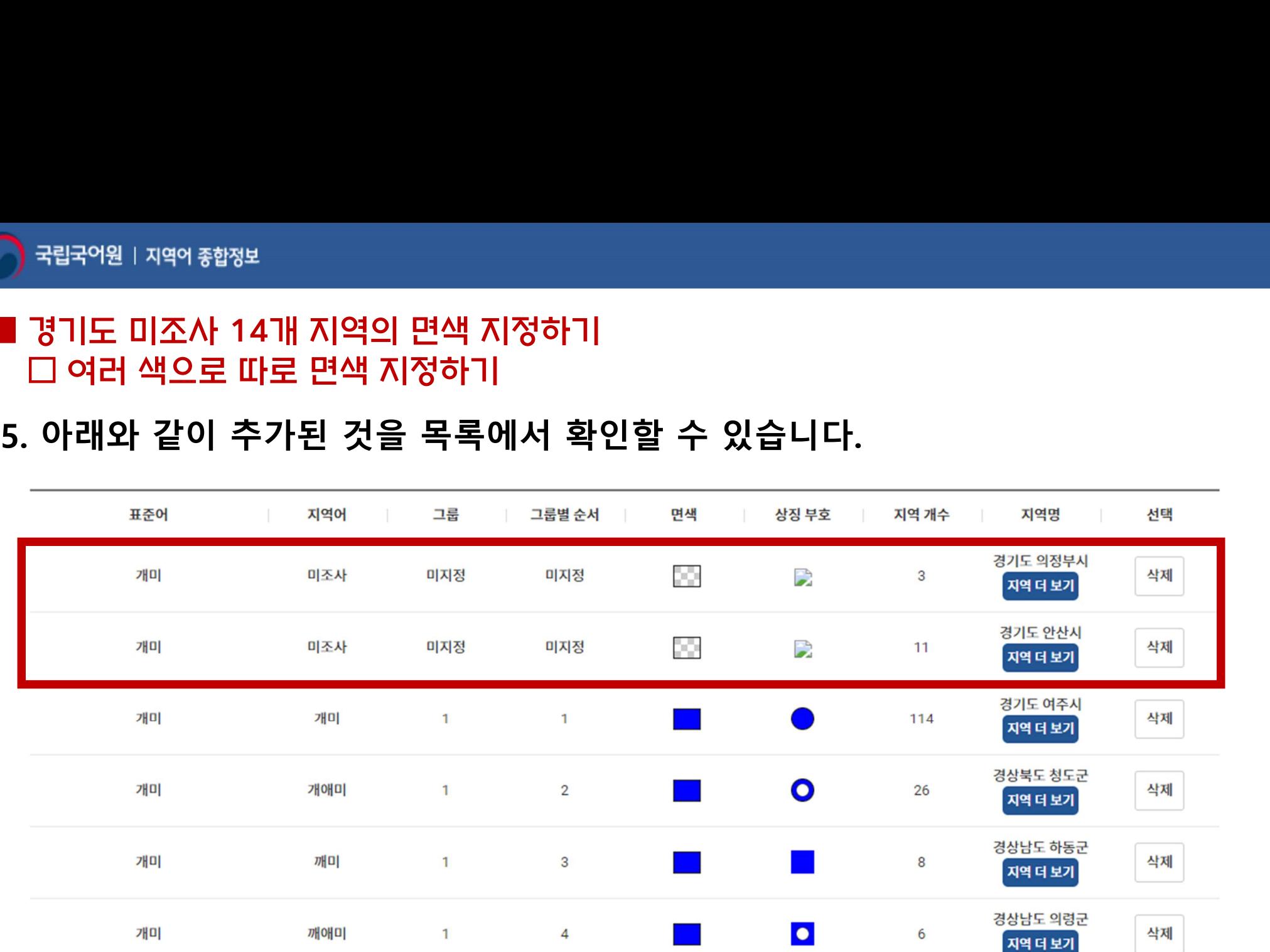

# <mark>•)</mark> 국립국어원 | 지역이 총합정보<br>■ 경기도 미조사 14개 지역의 면색 지정하기<br>□ 여러 색으로 따로 면색 지정하기<br>6. '3. 그룹/순서/상징 부호/면색 지정'을 클릭하여 원하는 면색으로 지정합니다.<br>\*\*상징부호는 임의로 지정하되 필수값이므로 꼭 입력해 주셔야 합니다(지도에 뜨지 않음).

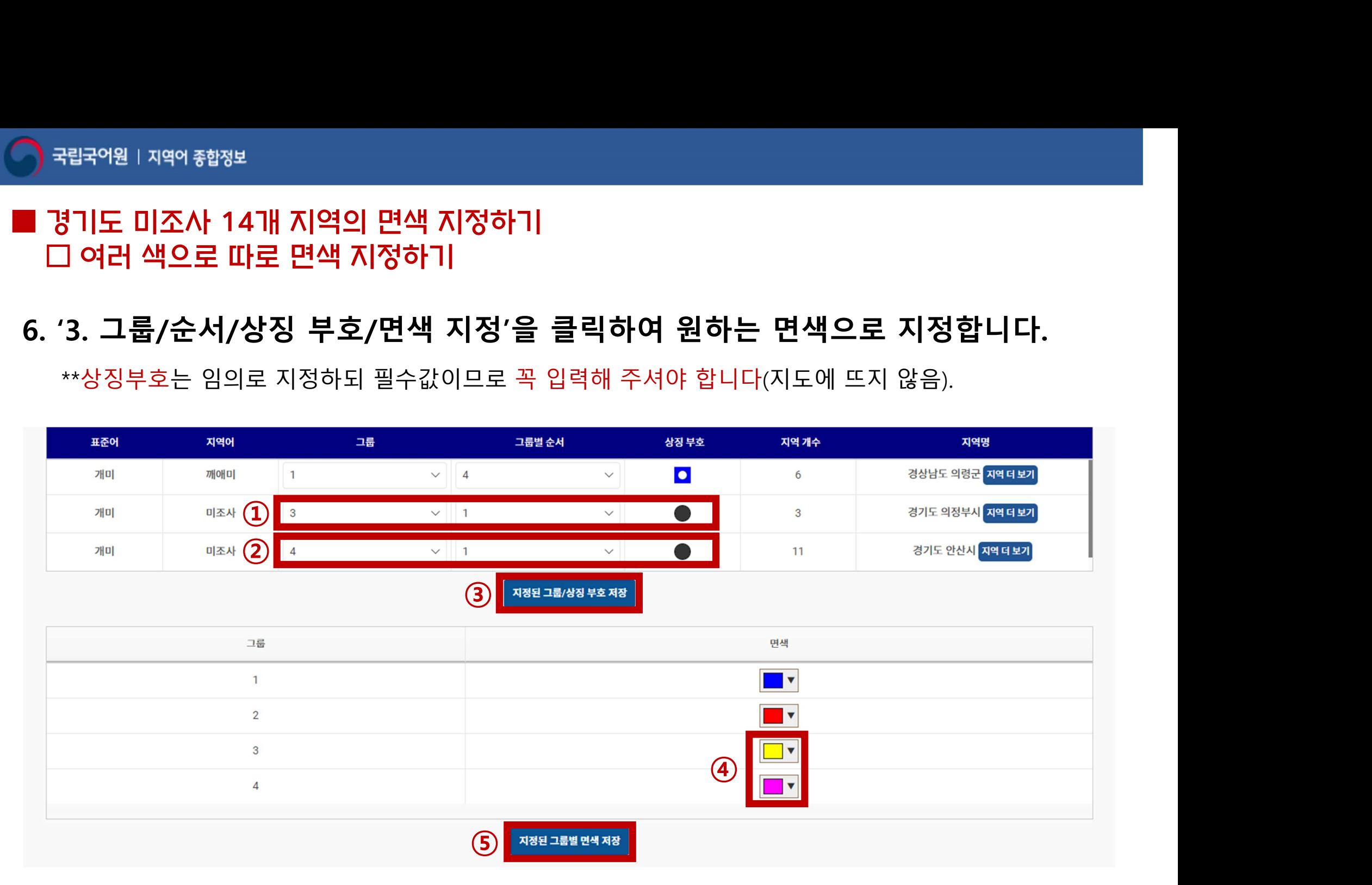

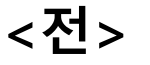

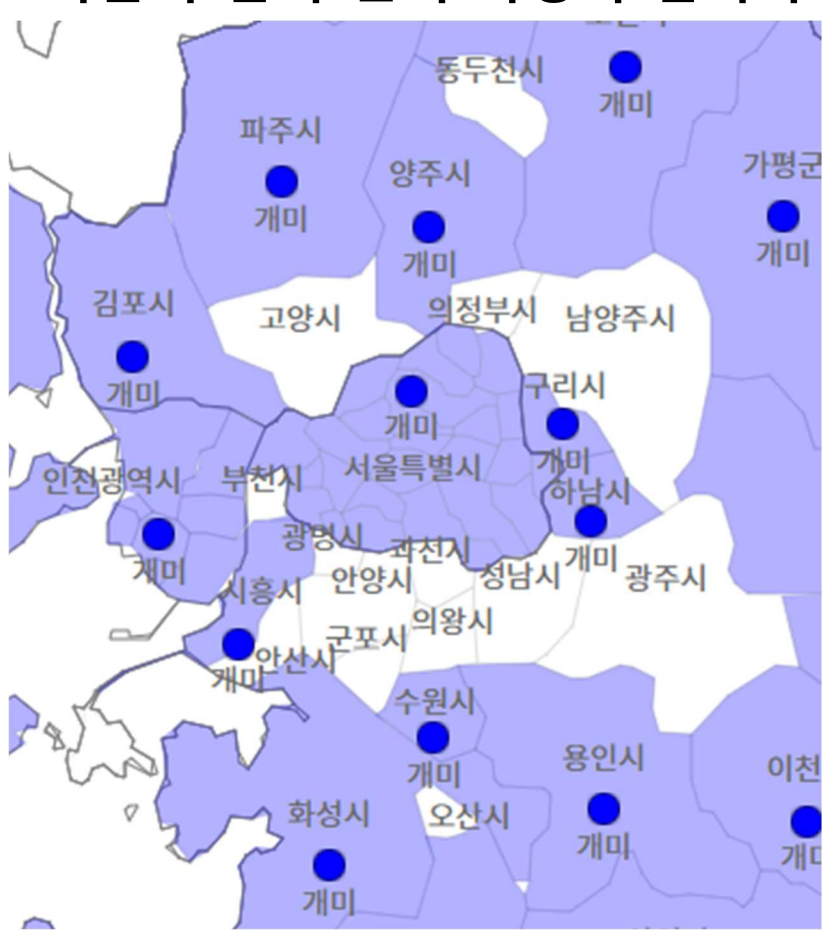

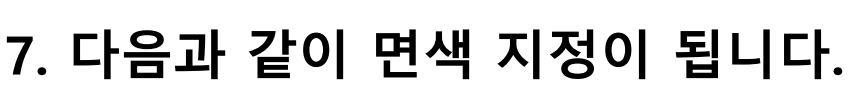

국립국어원 | 지역어 종합정보

▌경기도 미조사 14개 지역의 면색 지정하기 □ 여러 색으로 따로 면색 지정하기

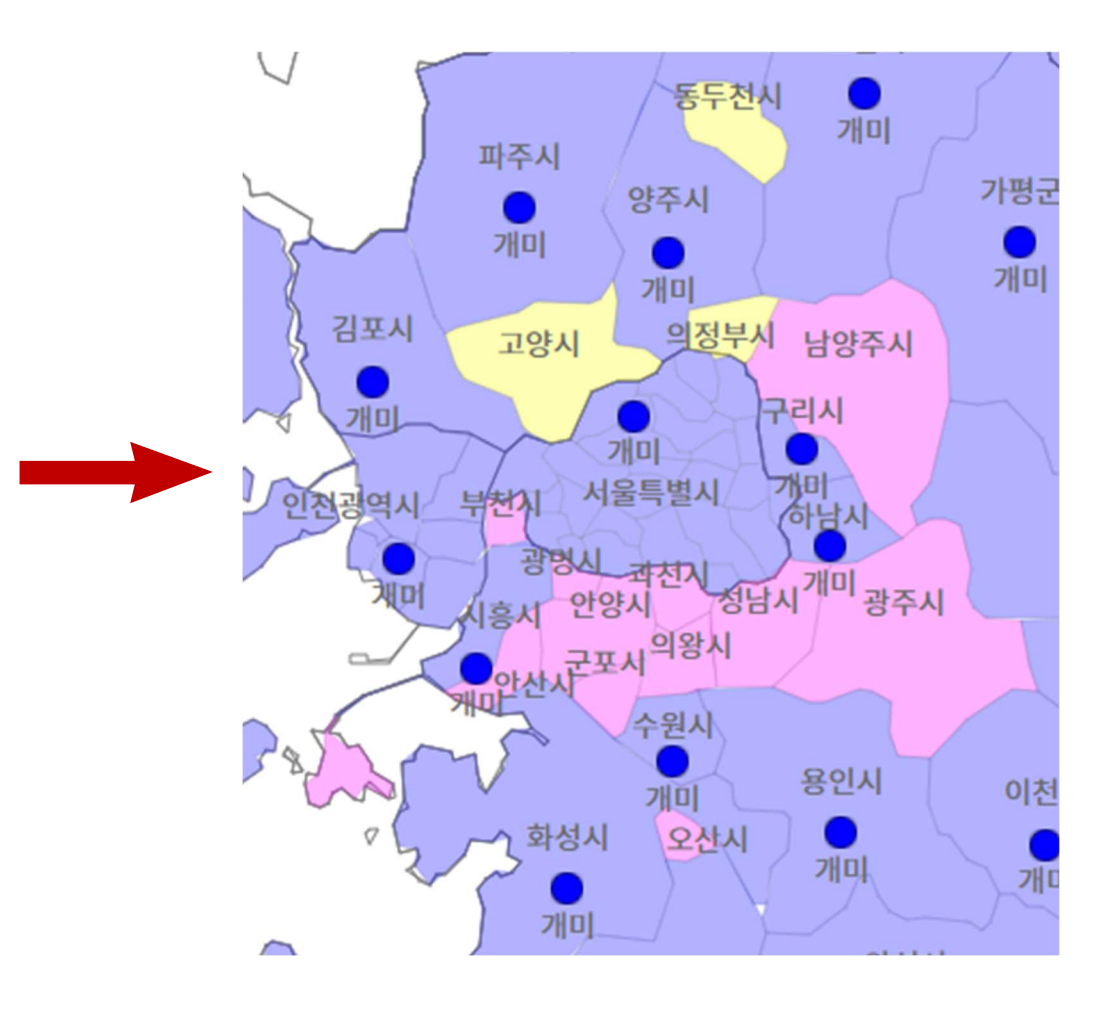

<후>

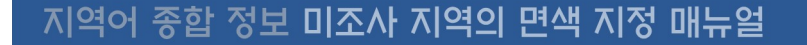

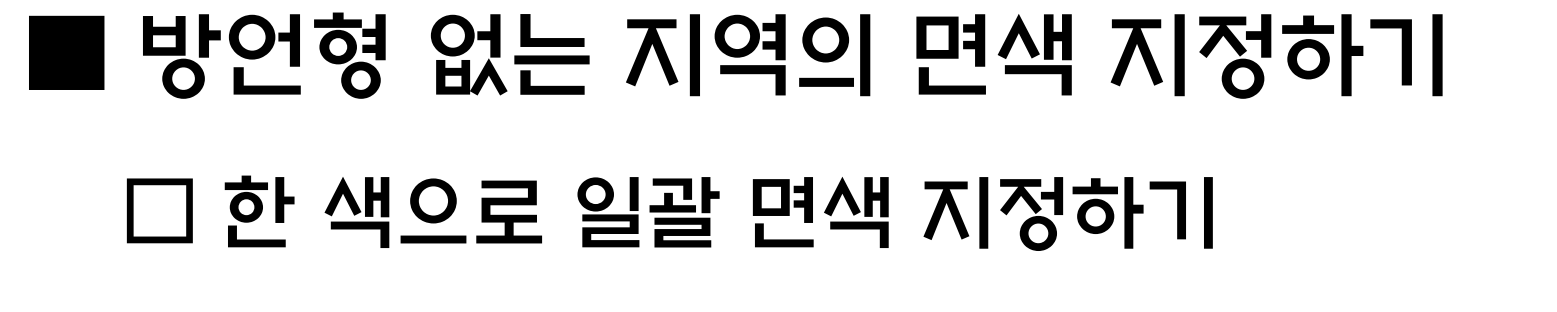

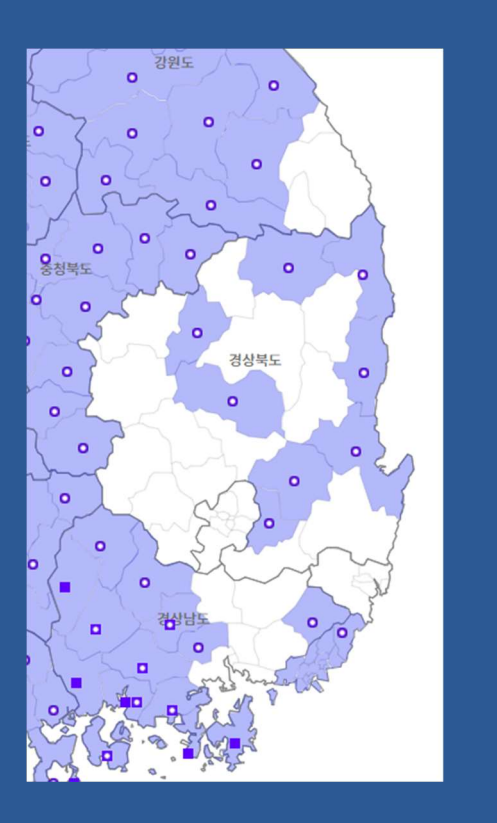

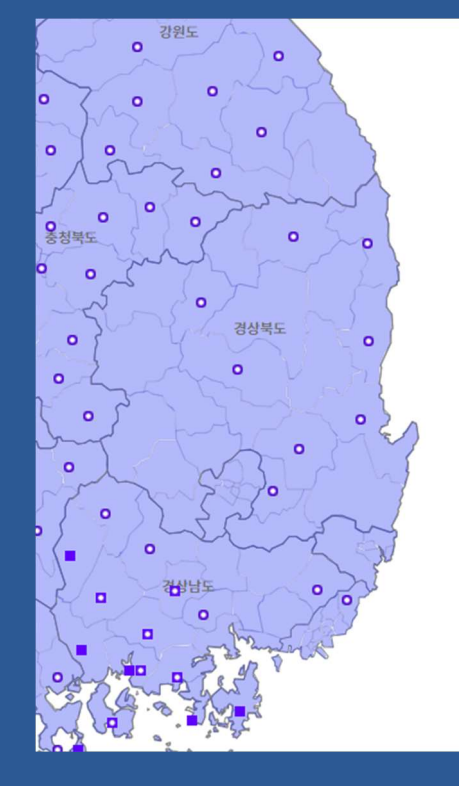

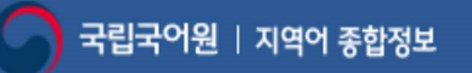

# <mark>)</mark> <sub>국립국어원 1자역이 3행정보<br>■ 방언형 없는 지역의 면색 지정하기<br>□ 한 색으로 일괄 면색 지정하기<br>1. 방언형이 조사되지 않은 미조사 지역에 면색을 주기 위해<br>'2-2 어휘 정보 추가'를 선택합니다.</sub> <sup>국립국어원 | 지역<sup>어 중합정보</sup><br>방언형 없는 지역의 면색 지정하기<br>그 한 색으로 일괄 면색 지정하기<br>'2-2 어휘 정보 추가'를 선택합니다.<br>'2-2 어휘 정보 추가'를 선택합니다.<br>'내지도그리기</sup>

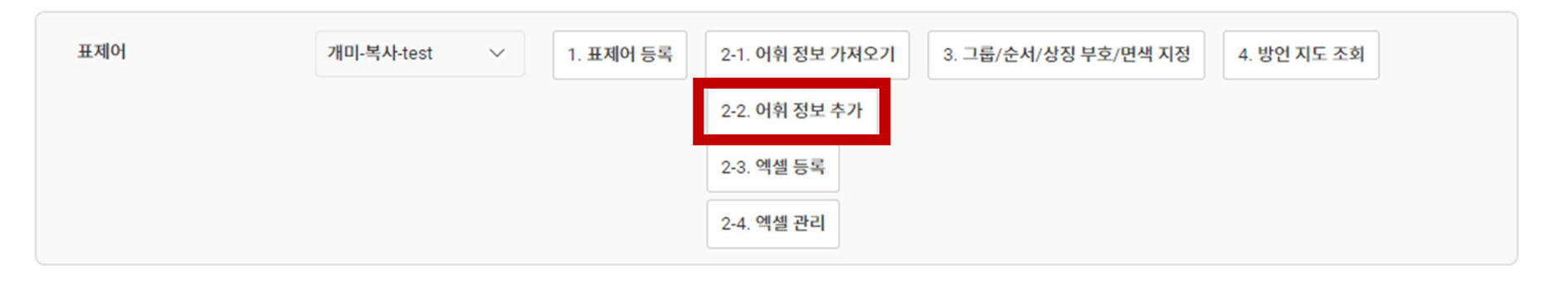

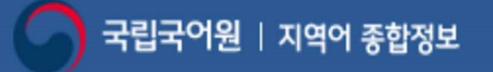

<mark>?</mark> 국립국어원 | 지역어 <sub><sup>참정보</sup><br>■ 방언형 없는 지역의 면색 지정하기<br>- 그 한 색으로 일괄 면색 지정하기<br>2. 지역어에 '미조사'를 입력하고 미조사 지역을 선택한 후 저장합니다.<br>\*\*\*특별시, 광역시의 경우 조사 지점을 선택해야 합니다.<br>예) 선울특별시-종로구, 대전광역시-선구, 광주광역시-광산구, 대구광역시-달성군, 울산광역시-울주군,<br>예) 선울특별시-종로구, 대전광역시-선구, </sub> <mark>→</mark> 국<sup>역원 | 지역<sup>9 <sub>창쟁보</sub><br>■ 방언형 없는 지역의 면색 지정하기<br>- □ 한 색으로 일괄 면색 지정하기<br>2. 지역어에 '미조사'를 입력하고 미조사 지역을 선택한 후 저장합니다.<br>\*\*\*특별시,광역시의 경우 조사 지점을 선택해야 합니다.<br>예) 서울특별시-종로구, 대전광역시-서구, 광주광역시-광산구, 대구광역시-달성군, 울산광역시-울<br>부산광역시-기장군, 인천광역시-연수구/옹진군/강화군</sup></sup> 예) 서울특별시-종로구, 대전광역시-서구, 광주광역시-광산구, 대구광역시-달성군, 울산광역시-울주군,

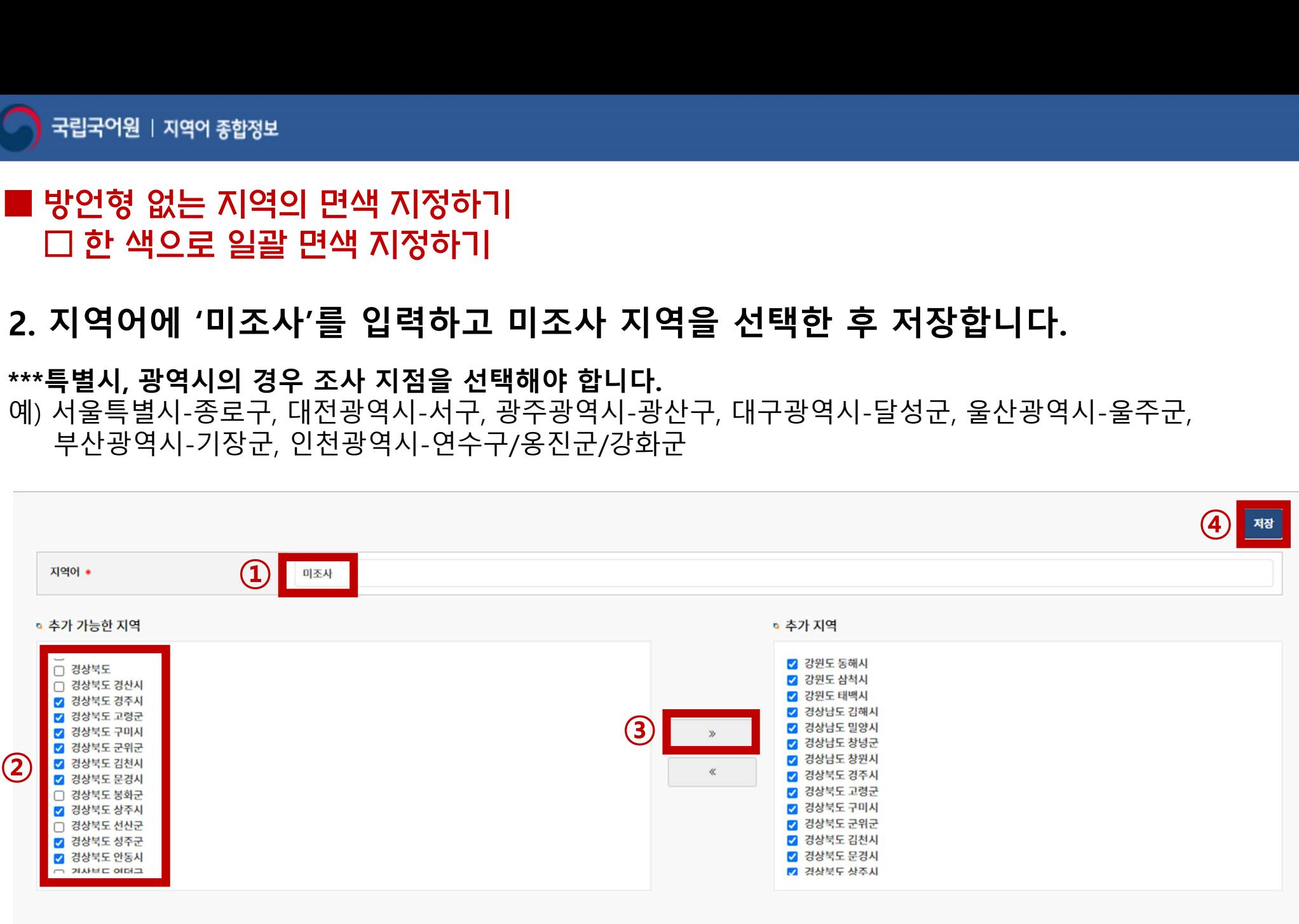

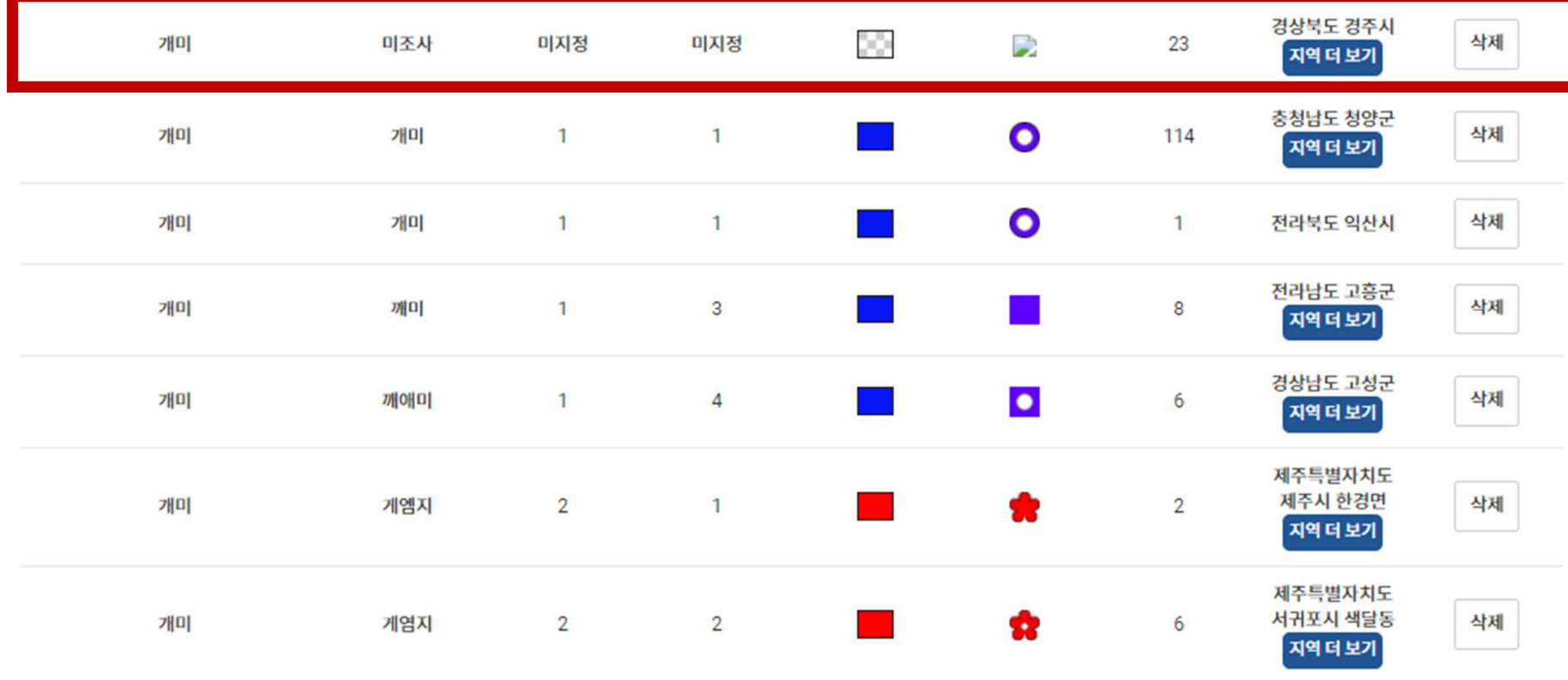

# 3. 아래와 같이 추가된 것을 목록에서 확인할 수 있습니다.

# <mark>)</mark> 국립국어원 1자역이 3천2년<br>■ <mark>방언형 없는 지역의 면색 지정하기</mark><br>- 그 한 색으로 일괄 면색 지정하기<br>- '그룹1'을 선택하고 그룹별 순서를 차례로 입력한 후 저장합니다.<br>\*\*상징부호는 임의로 지정하되 필수값이므로 꼭 입력해 주셔야 합니다(지도에 뜨지 않음).<br>\*\* 상징부호는 임의로 지정하되 필수값이므로 꼭 입력해 주셔야 합니다(지도에 뜨지 않음). <sub>립국어원 | 지역이 <sub><sup>참정보</sub><br>'언형 없는 지역의 면색 지정하기<br>] 한 색으로 일괄 면색 지정하기<br>미조사 지역 모두 '그룹1'의 색(파란색)으로 지정하고 싶으면<br>'그룹1'을 선택하고 그룹별 순서를 차례로 입력한 후 저장합니다.<br>\*\* 상징부호는 임의로 지정하되 필수값이므로 꼭 입력해 주셔야 합니다(지도에 뜨지 않음).</sub></sub></sup> \*\* 상징부호는 임의로 지정하되 필수값이므로 꼭 입력해 주셔야 합니다(지도에 뜨지 않음).

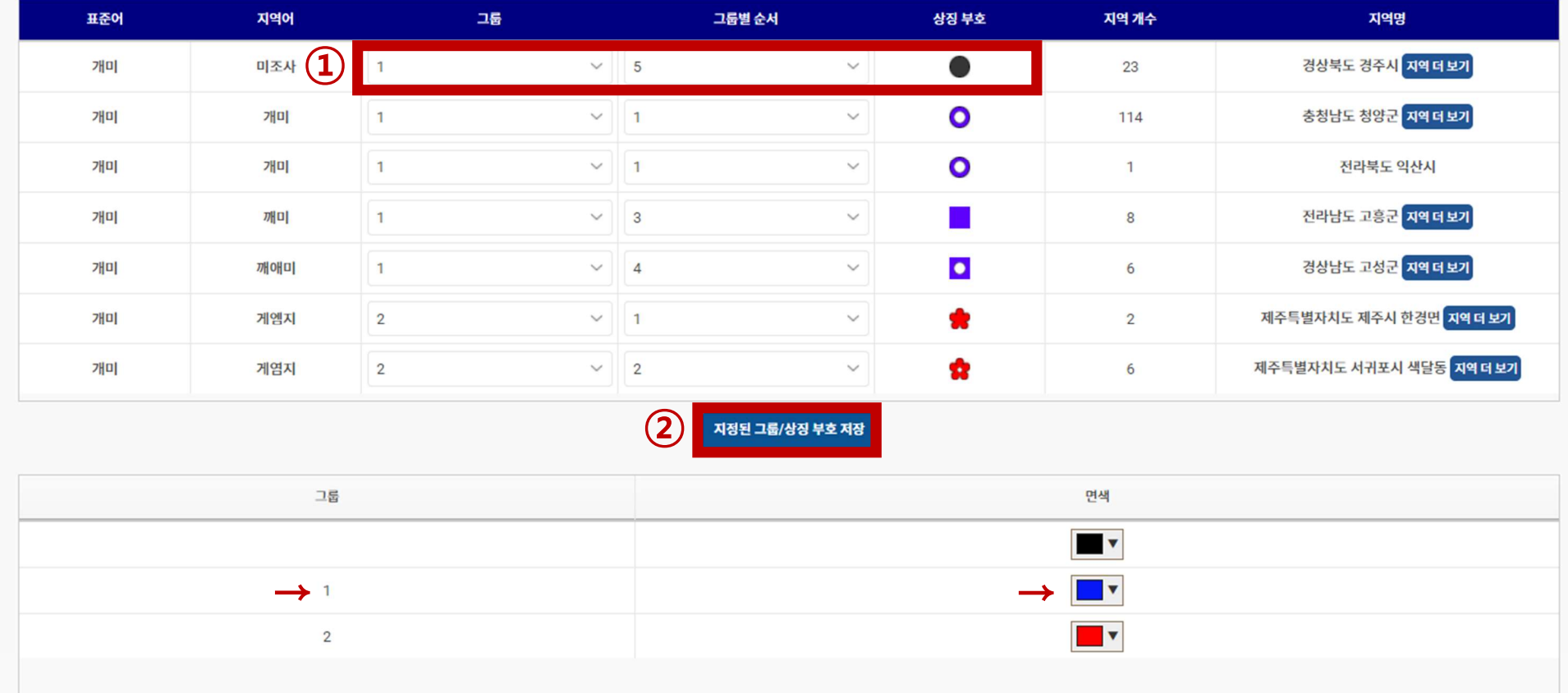

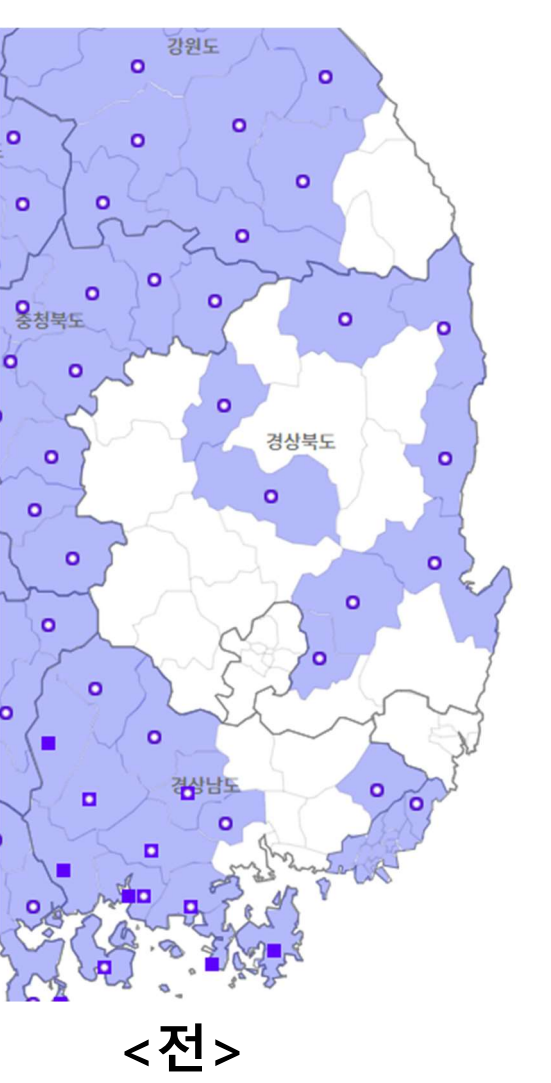

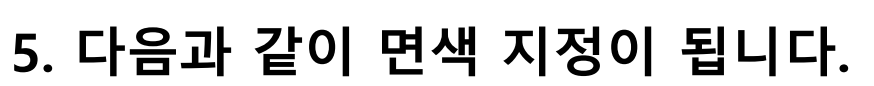

■ 방언형 없는 지역의 면색 지정하기 □ 한 색으로 일괄 면색 지정하기

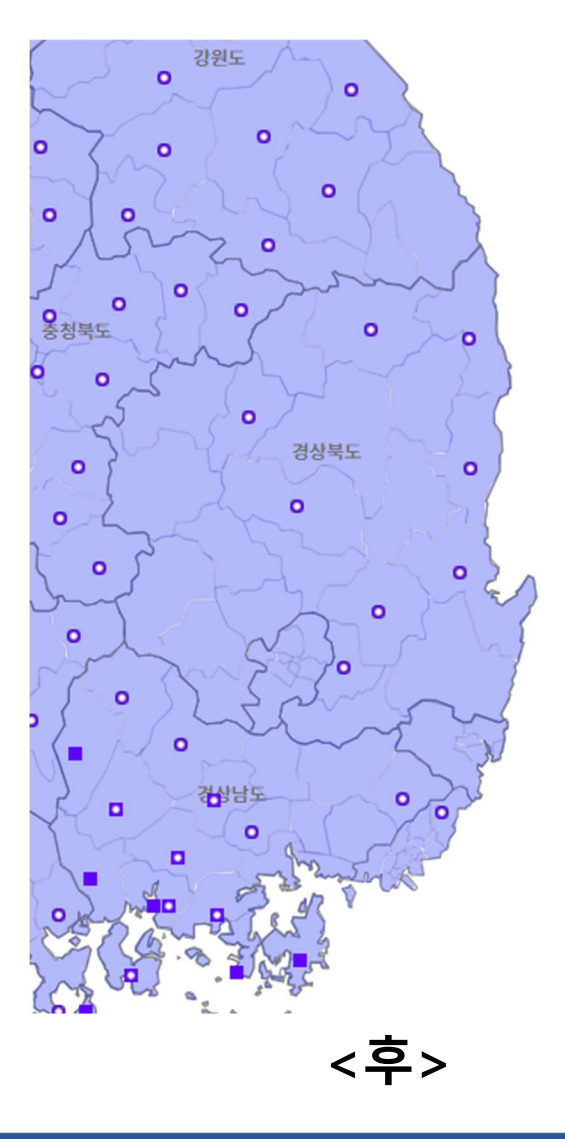

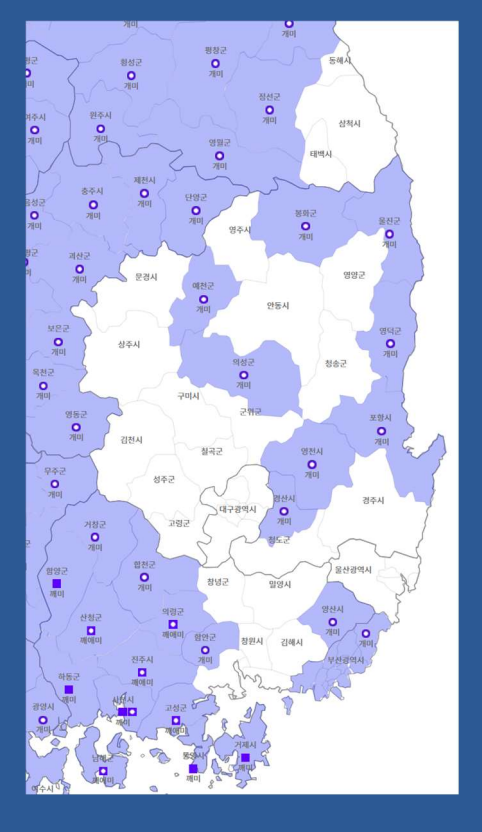

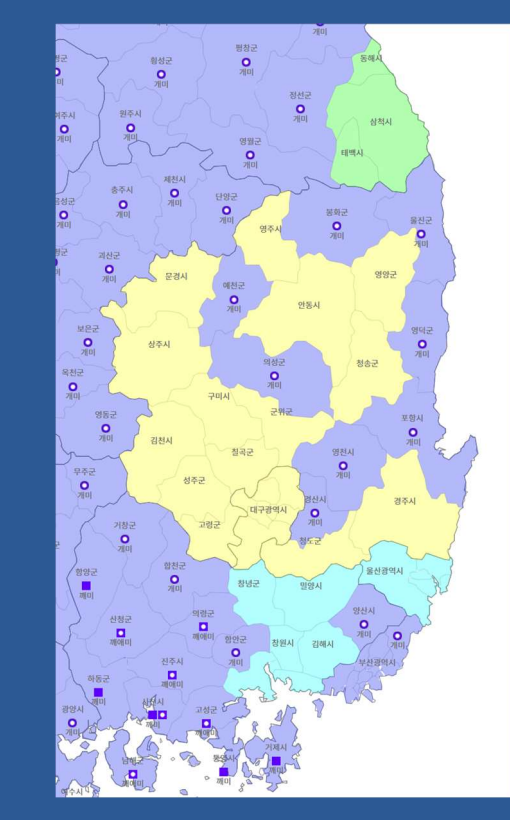

### I 방언형 없는 지역의 면색 지정하기 □ 여러 색으로 따로 면색 지정하기

# <mark>)</mark> <sub>국립국어원 | 지역이 <sub>중합정보</sub><br>■ 방언형 없는 지역의 면색 지정하기<br>□ 여러 색으로 따로 면색 지정하기<br>1. '2-2 어휘 정보 추가'를 선택합니다.<br>내지도그리기</sub>

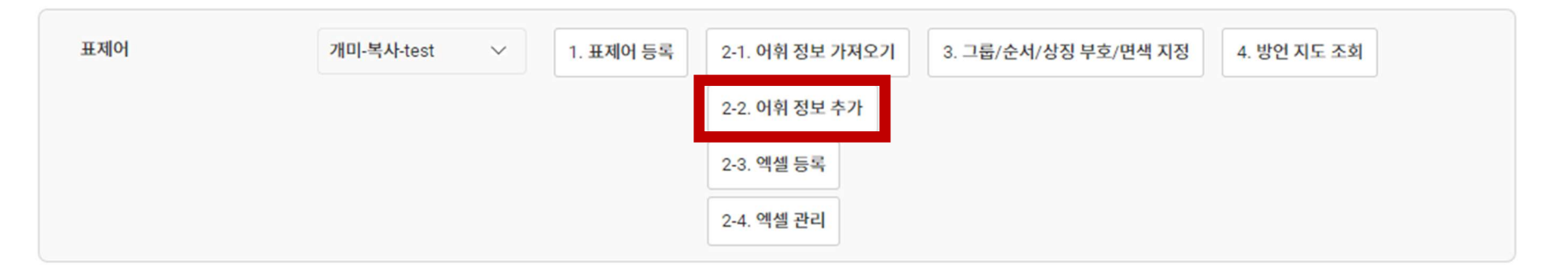

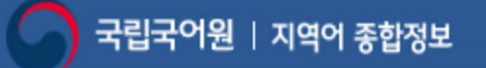

# <mark>• <sub>국립국어원 | 지역</mark>에 <sub>참정보</sub><br>■ 방언형 없는 지역의 면색 지정하기<br>- □ 여러 색으로 따로 면색 지정하기<br>2. 지역어에 '미조사'를 입력하고 동일한 면색을 부여할 미조사 지역끼리 묶어<br>- 선택한 후 저장합니다.<br>- \*\*\*특별시, 광역시의 경우 조사 지점을 선택해야 합니다.</mark></sub> 국립국어원 | 지역이 종합정보<br><mark>방언형 없는 지역의 면색 지정하기</mark><br>그 **여러 색으로 따로 면색 지정하기**<br>지역어에 '**미조사'를 입력하고 동일한 면색을 부<br>선택한 후 저장합니다.**<br>\*\*\*특별시, 광역시의 경우 조사 지점을 선택해야 합니다.<br>예) 서울특별시-종로구, 대전광역시-서구, 광주광역시-광산구,<br>예) 서울특별시-종로구, 대전광역시-서구, 광주광역시-광산구,

## <sup>국립국어원 | <sup>지역어 종합정보<br><mark>방언형 없는 지역의 면색 지정하기</mark><br>그 **여러 색으로 따로 면색 지정하기**<br>지역어에 '미조사'를 입력하고 동일한 면색을 부여할 미조사 지역끼리 묶어<br>선택한 후 저장합니다.<br>\*\*\*특별시,광역시의 경우 조사 지점을 선택해야 합니다.<br>예) 서울특별시,종로구, 대전광역시-서구, 광주광역시-광산구, 대구광역시-달성군, 울산광역시-울<br>부산광역시-기장군, 인천광역시-연수</sup></sup> 예) 서울특별시-종로구, 대전광역시-서구, 광주광역시-광산구, 대구광역시-달성군, 울산광역시-울주군, <sup>39일 | 지역<sup>9 </sup>총행<sub><sup>된</sub><br>1<mark>형 없는 지역의 면색 지정하기</mark><br>여러 색으로 따로 면색 지정하기<br>역어에 '미조사'를 입력하고 동일한 면색을 부여할 미조사 지역끼리 묶어<br>택한 후 저장합니다.<br><sub>부산광역시-기장군, 대전광역시-서구, 광주광역시-광산구, 대구광역시-달성군, 울산광역시-울주군,<br>부산광역시-기장군, 인천광역시-연수구/옹진군/강화군<br>\*\*\*\*\*\*\*\*\*\*\*\*\*\*\*\*\*\*\*\*\*\*\*\*\*\*</sup></sub></sup></sub>

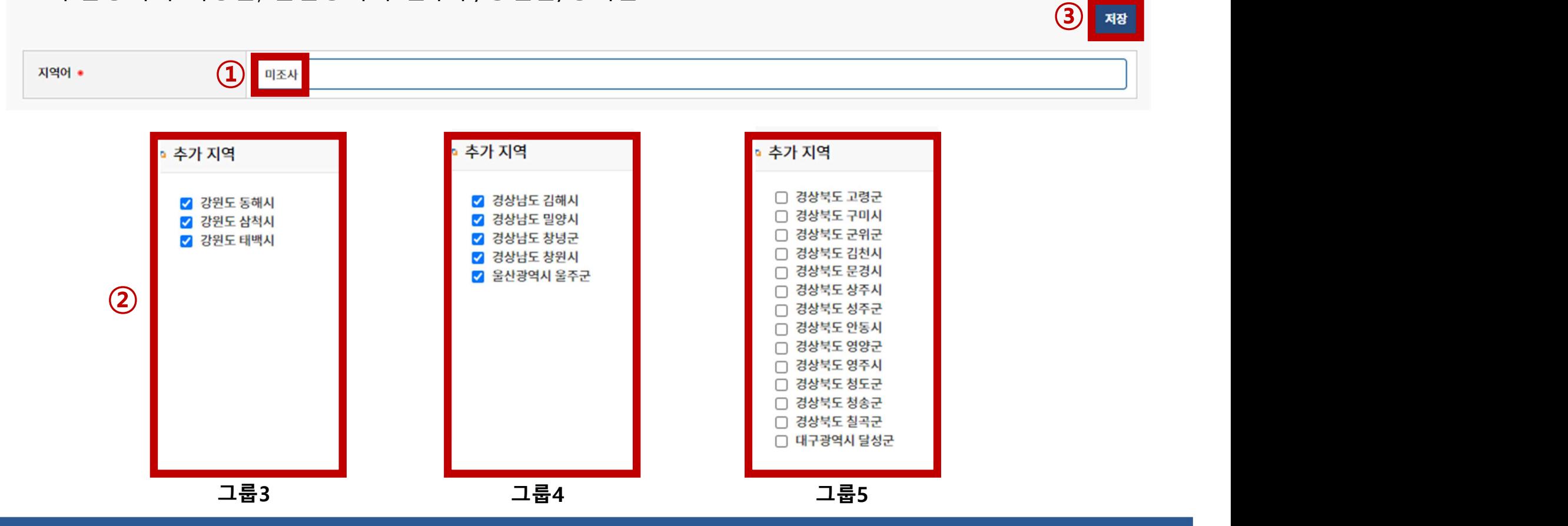

### 30

3. 아래와 같이 추가된 것을 목록에서 확인할 수 있습니다. 강원도 태백시 그룹3 개미 기조사 미지정 미지정 ×  $\overline{\phantom{a}}$ 3 삭제 지역 더 보기 경상남도 밀양시 그룹4 개미 기조사 삭제 56 미지정 미지정  $\overline{\phantom{a}}$ 5 지역 더 보기 경상북도 경주시 그룹5× 개미 미조사 미지정 미지정  $\overline{\phantom{a}}$ 15 삭제 지역 더 보기 충청남도 청양군  $\bullet$ 삭제 개미 개미  $\mathbf{1}$  $\overline{1}$ 114 지역 더 보기

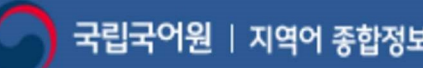

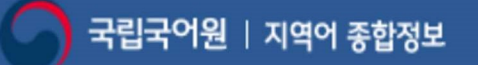

# <mark>)</mark> 국립국어원 | 지역이 **3<sup>합정보</sup><br>■ 방언형 없는 지역의 면색 지정하기**<br>□ 여러 색으로 따로 면색 지정하기<br>4. '3. 그룹/순서/상징 부호/면색 지정'을 클릭하여 각각 다른 그룹을 부여하고<br>- 원하는 면색으로 지정합니다.<br>\*\*상징부호는 임의로 지정하되 필수값이므로 꼭 입력해 주셔야 합니다(지도에 뜨지 않음). <sup>립국어원 | 지역이 <sub>참장보</sub><br>| <mark>언형 없는 지역의 면색 지정하기|</mark><br>| 여러 색으로 따로 면색 지정하기|<br>원하는 면색으로 지정합니다.<br>원하는 면색으로 지정합니다.<br>\*\*상징부호는 임의로 지정하되 필수값이므로 꼭 입력해 주셔야 합니다</sup>

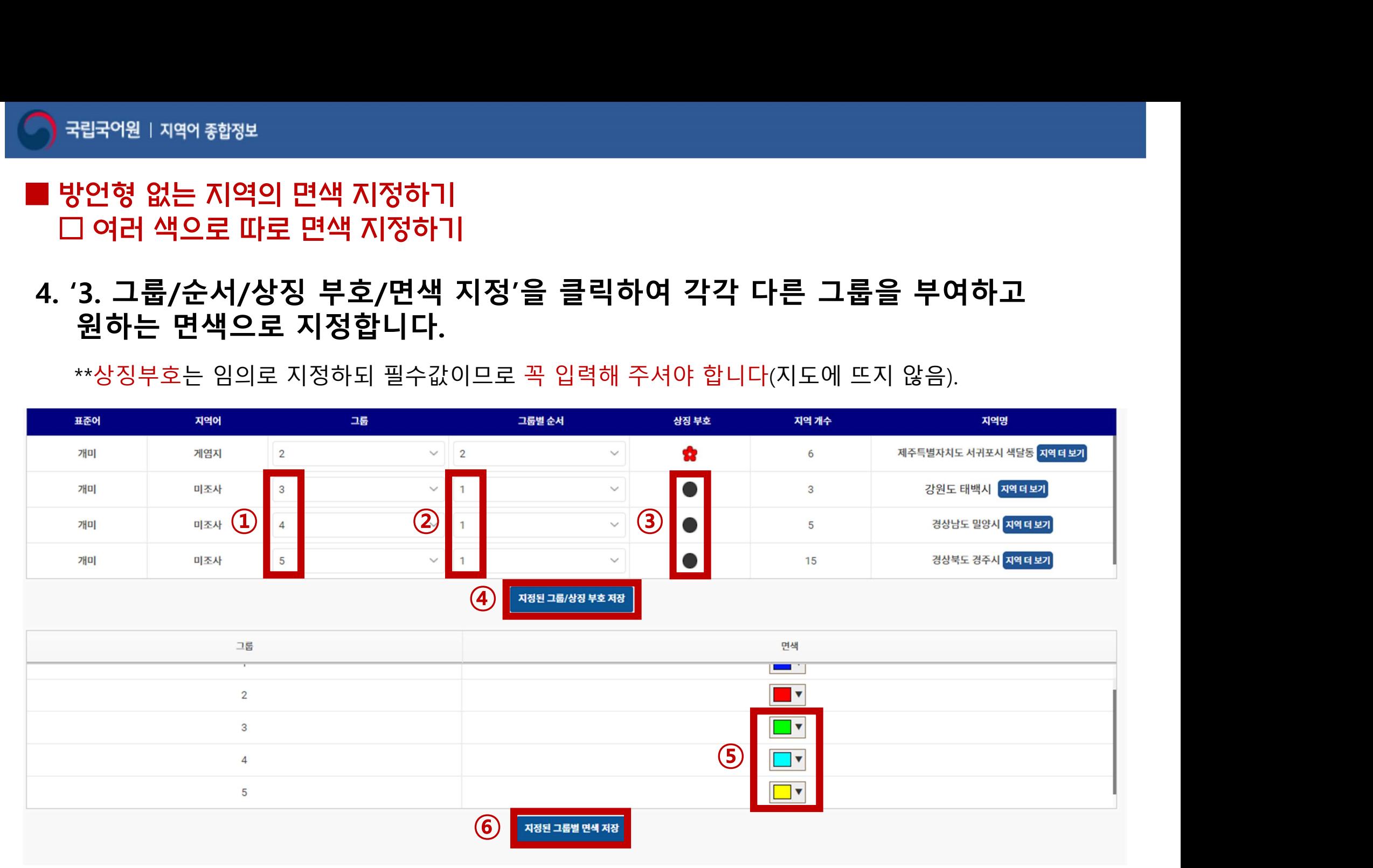

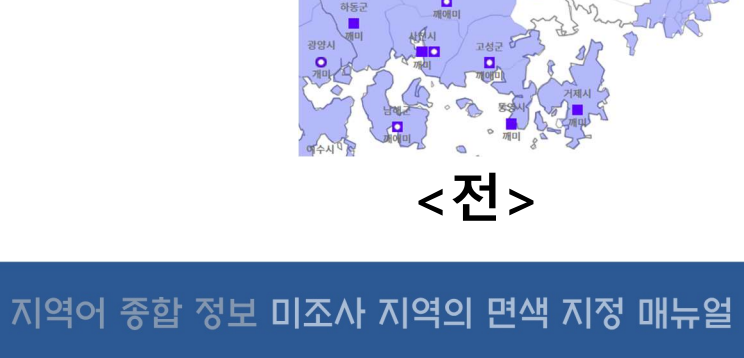

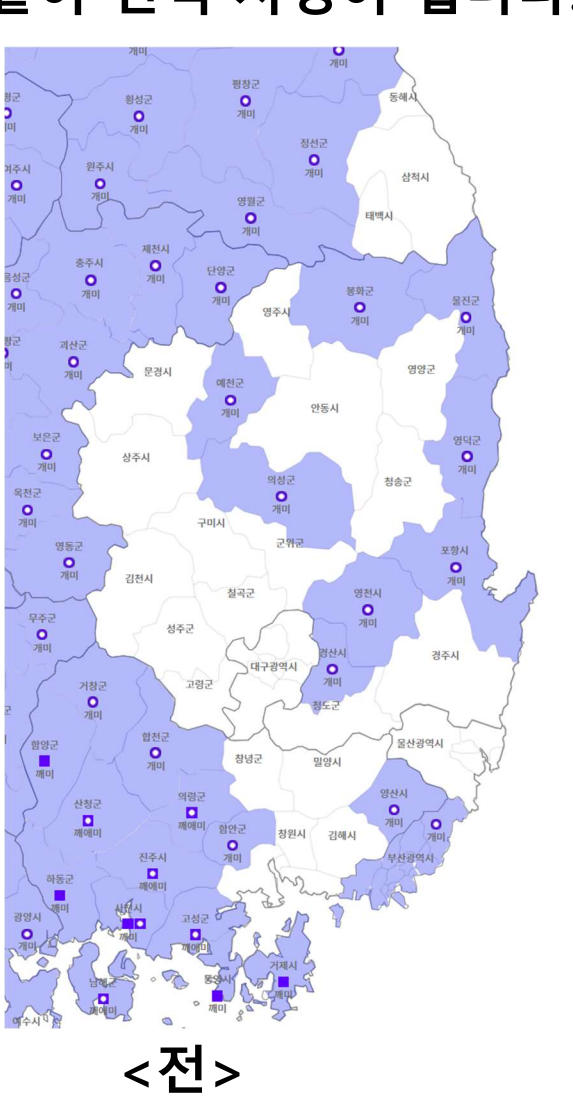

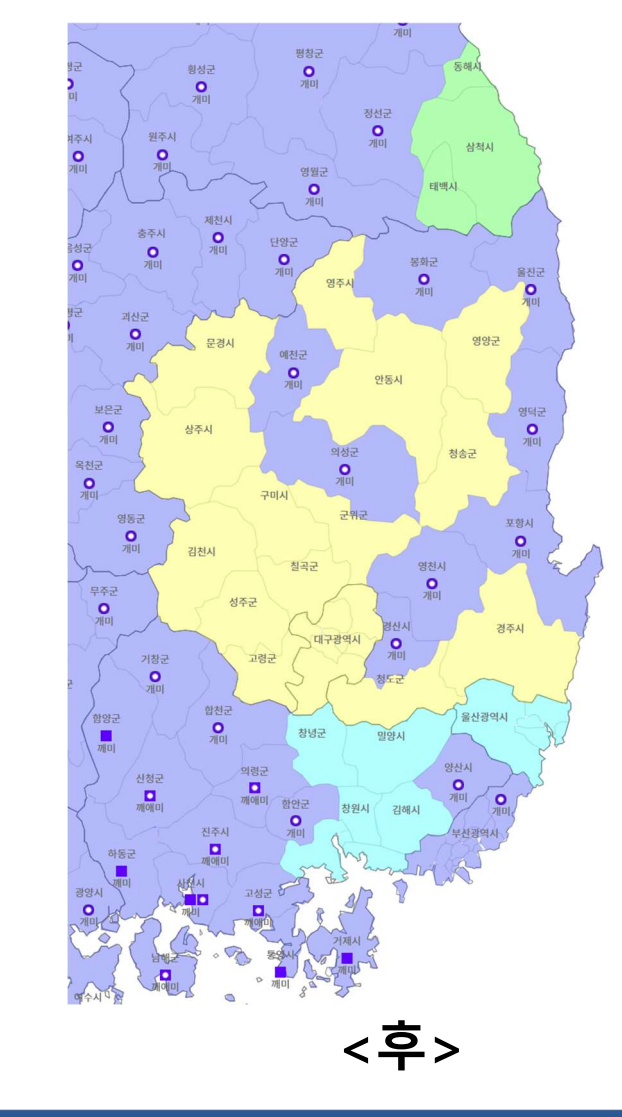

### 5. 다음과 같이 면색 지정이 됩니다.

■ 방언형 없는 지역의 면색 지정하기 □ 여러 색으로 따로 면색 지정하기

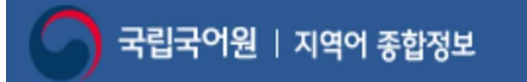

### ■ 특별시/특별자치도/광역시 면색 지정하기

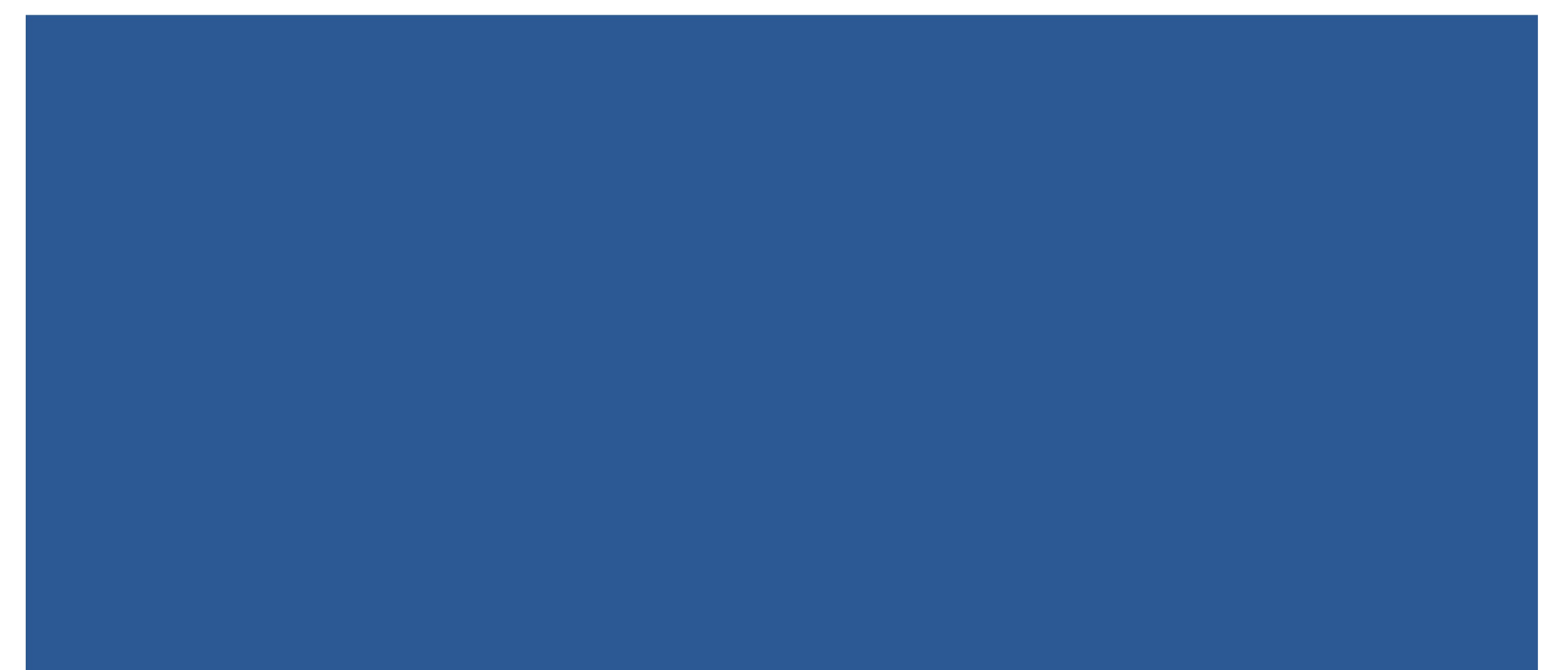

지역어 종합 정보 미조사 지역의 면색 지정 매뉴얼

## □ 서울특별시

도/광역시 면색 지정하기<br>도/광역시 면색 지정하기<br>▷ 조사 지점인 '종로구' 선택 ▷ 서울시 전체에 면색이 지정됨 2-2. 어휘 정보 추가

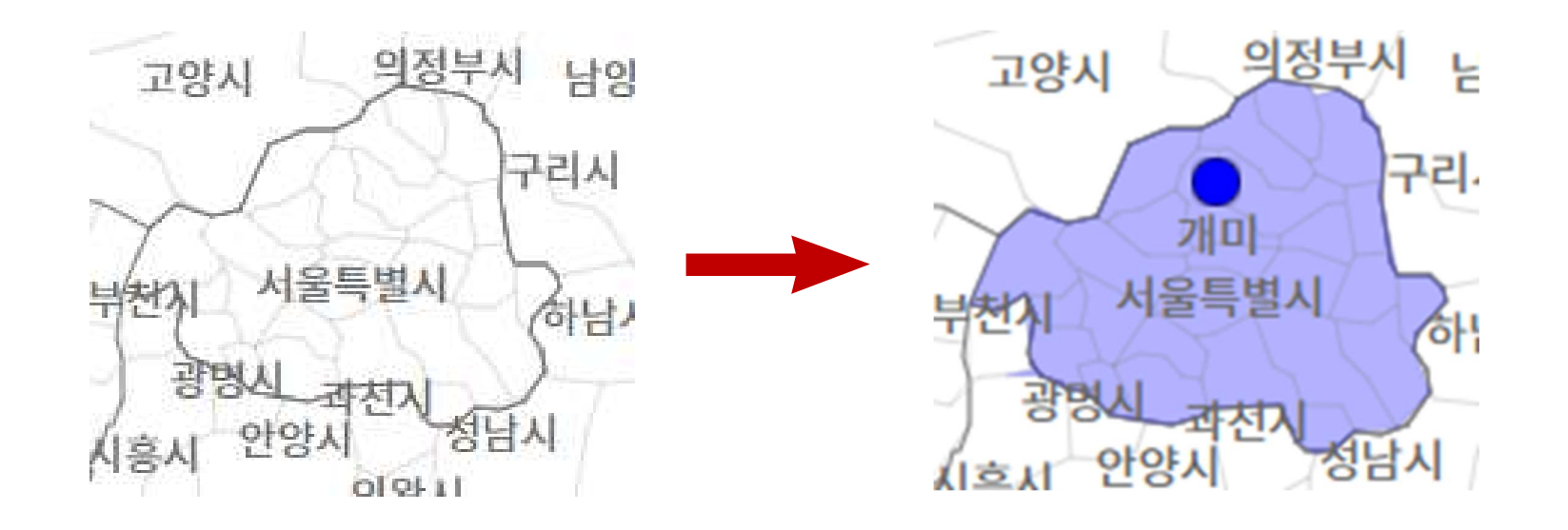

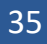

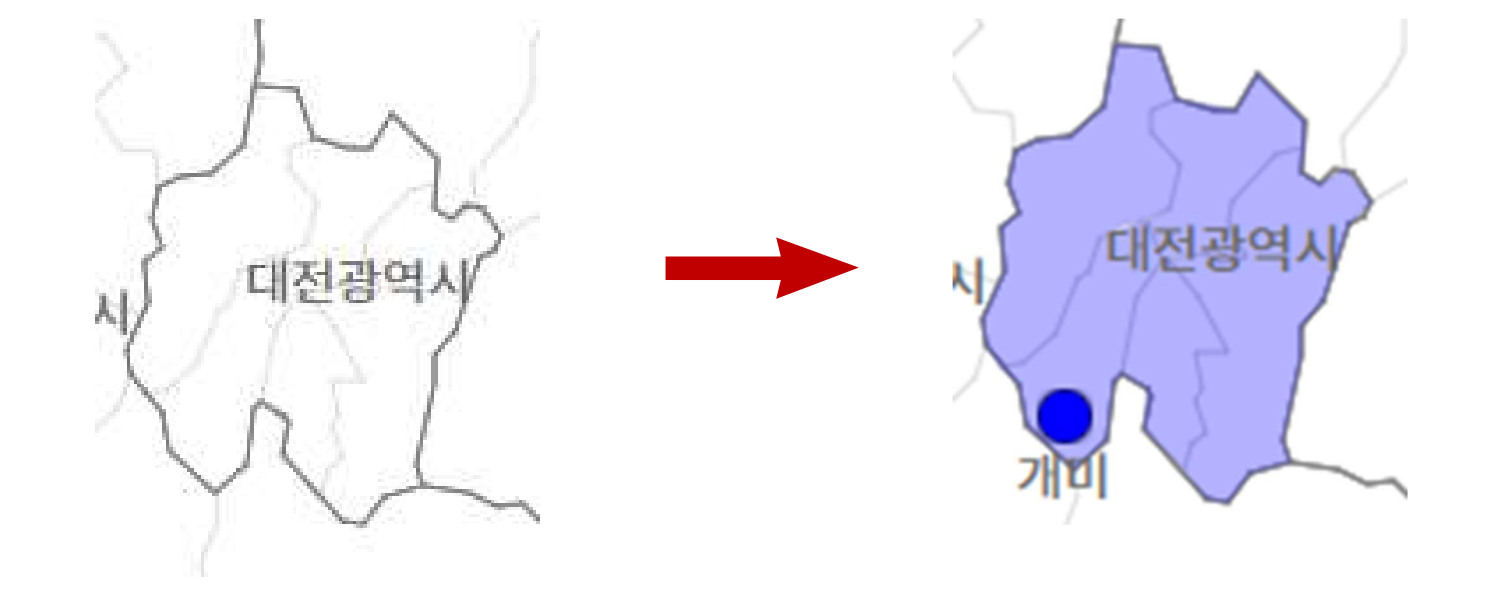

# 도/광역시 면색 지정하기<br>도/광역시 면색 지정하기<br>▷ 조사 지점인 '서구' 선택 ▷ 대전시 전체에 면색이 지정됨

## □ 대전광역시

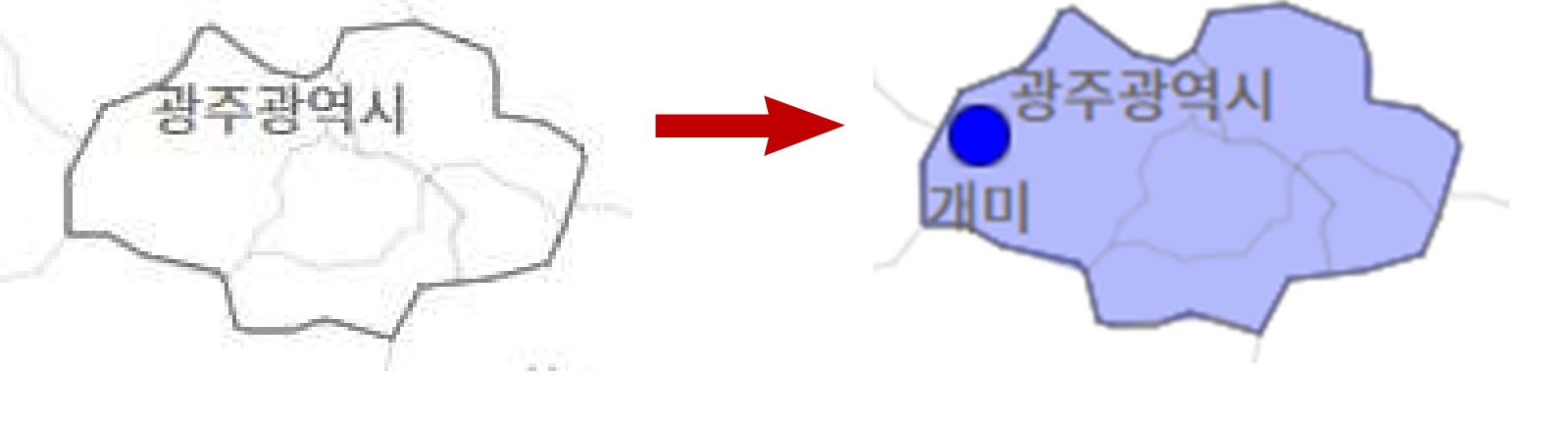

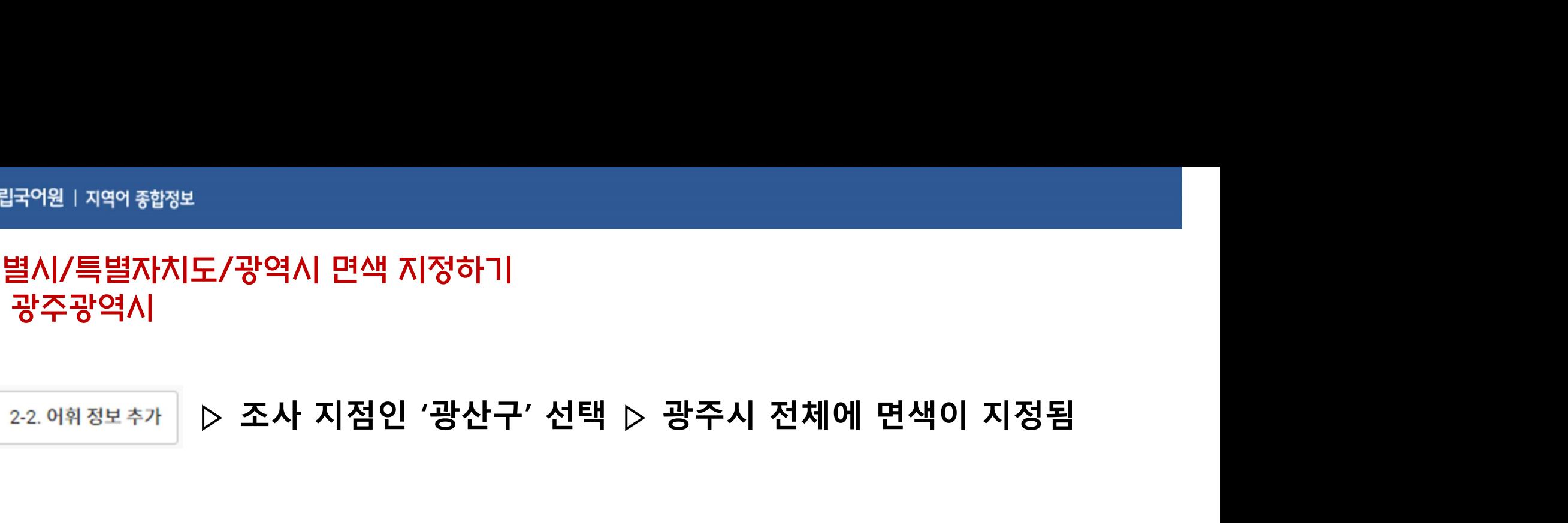

## □ 광주광역시

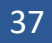

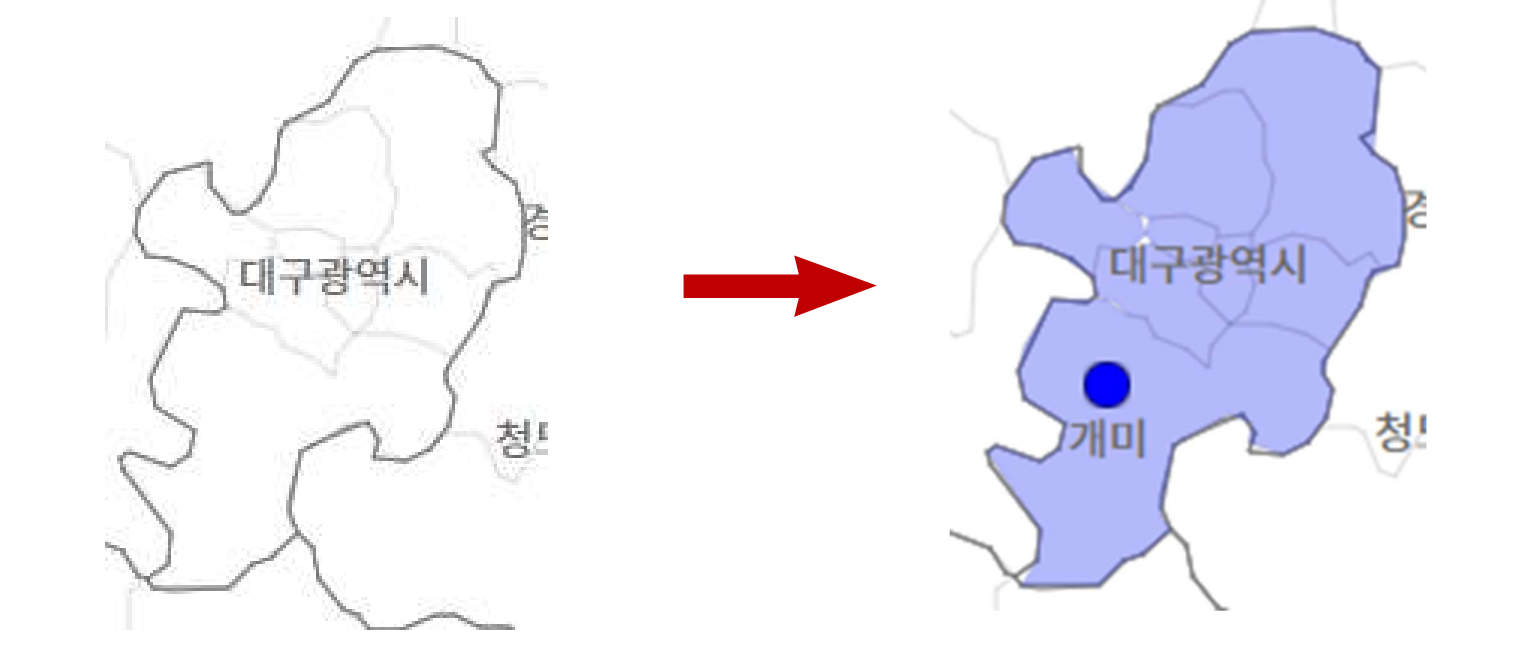

도/광역시 면색 지정하기<br>도/광역시 면색 지정하기<br>▷ 조사 지점인 '달성군' 선택 ▷ 대구시 전체에 면색이 지정됨

## □ 대구광역시

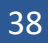

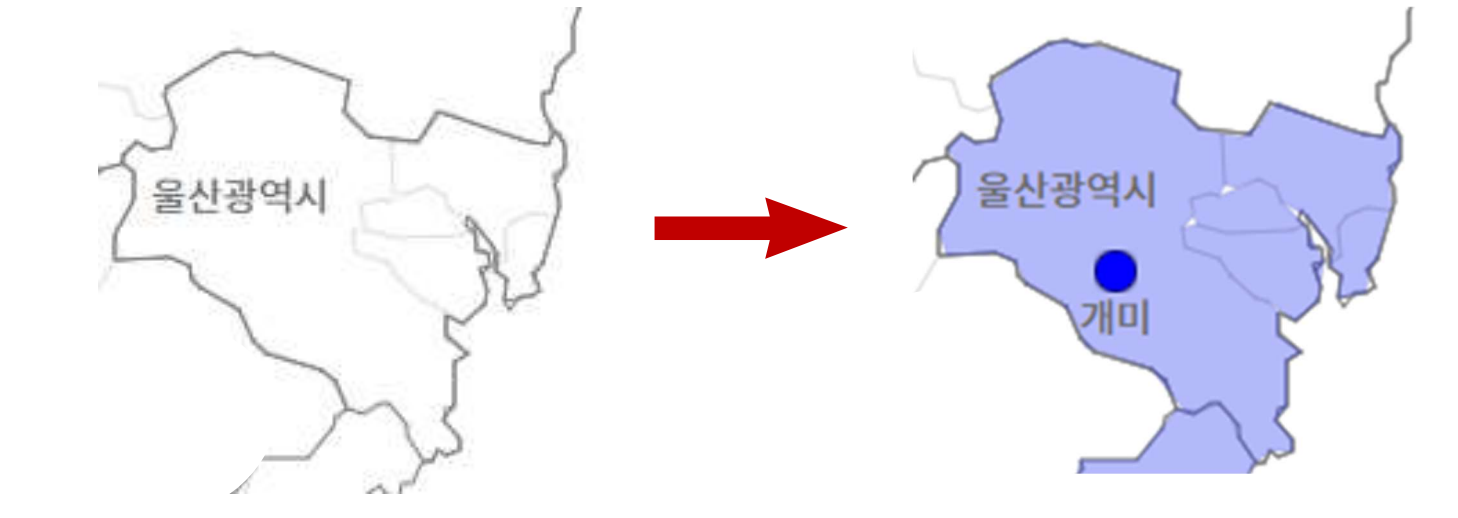

# 도/광역시 면색 지정하기<br>도/광역시 면색 지정하기<br>▷ 조사 지점인 '울주군' 선택 ▷ 울산시 전체에 면색이 지정됨

## □ 울산광역시

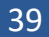

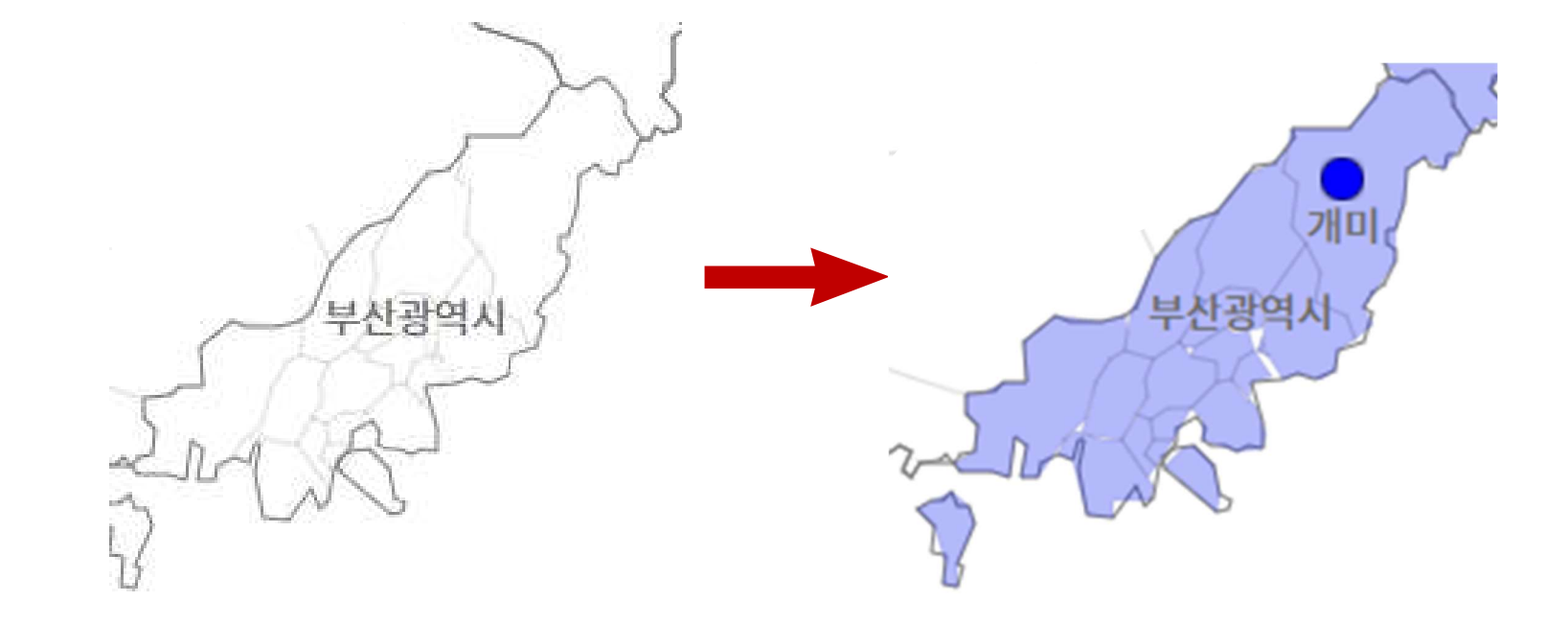

도/광역시 면색 지정하기<br>도/광역시 면색 지정하기<br>▷ 조사 지점인 '기장군' 선택 ▷ 부산시 전체에 면색이 지정됨

## □ 부산광역시

□ 인천광역시

## 도/광역시 면색 지정하기<br>▷ 조사 지점인 '강화군/옹진군/연수구' 선택<br>▷ 세 지역에 개별적으로 면색이 지정됨(인천시 일괄 지정 불가)<br>▷ 세 지역에 개별적으로 면색이 지정됨(인천시 일괄 지정 불가) ▷ 세 지역에 개별적으로 면색이 지정됨(인천시 일괄 지정 불가) 2-2. 어휘 정보 추가

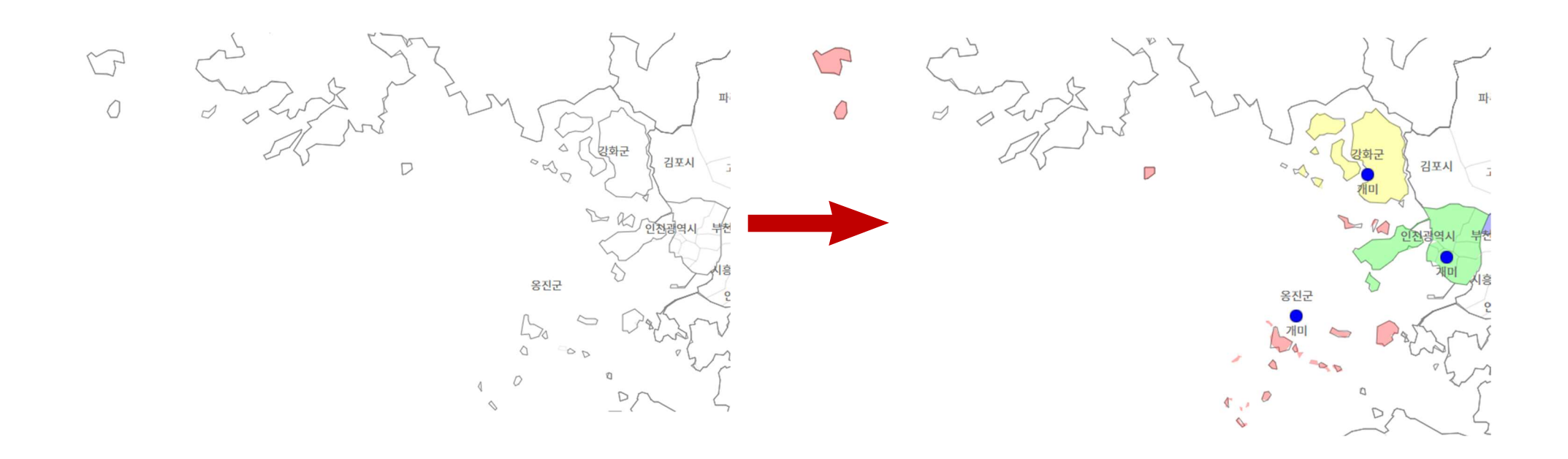

<sub>행정보</sub><br><mark>·치도/광역시 면색 지정하기</mark><br>치도<br>▷ 7개 조사 지점 '대정읍/색달동/표선면/호근동/건입동/구좌읍/한경면' 선택<br>▷ '제주시'와 '서귀포시'로 나누어 면색이 지정됨(제주도 일괄 지정 불가) <sub>행정보</sub><br><mark>·치도/광역시 면색 지정하기</mark><br>치도<br>▷ 7개 조사 지점 '대정읍/색달동/표선면/호근동/건입동/구좌읍/한경면' 선택<br>▷ '제주시'와 '서귀포시'로 나누어 면색이 지정됨(제주도 일괄 지정 불가)

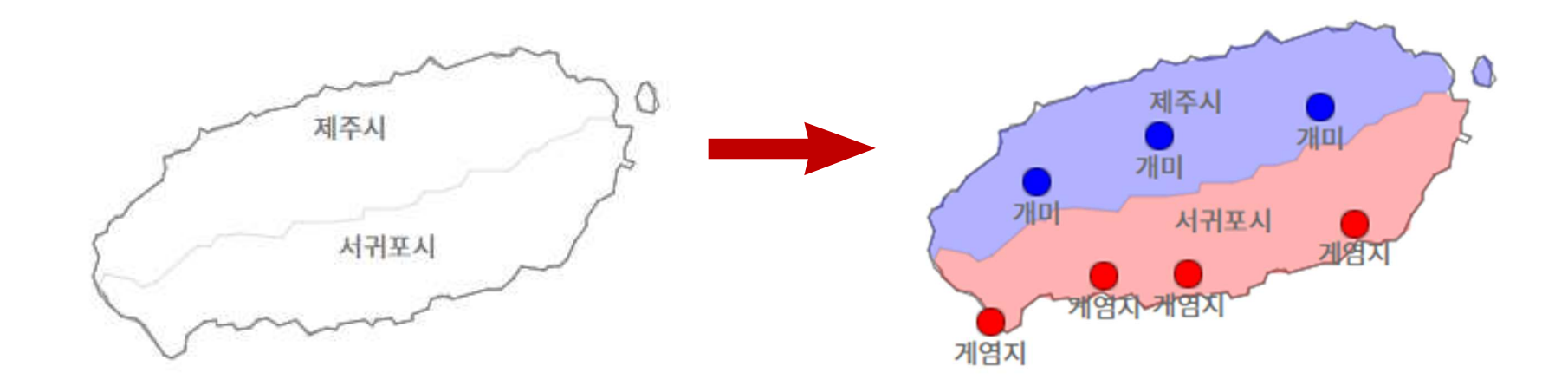